#### Índice

- 1ª aula: Conceitos
	- 1. Banco de Dados Relacional
	- 2. Banco de Dados Cliente Servidor
	- 3. Estrutura de Segurança
		- 3.1. DBA Default (System/Manager)
		- 3.2. Usuário Papel Privilégio
	- 4. Organização dos Dados
		- 4.1. Área de Dados
		- 4.2. Meta Data
	- 5. Linguagem SQL
		- 5.1. Breve Histórico
		- 5.2. DML (Data Manipulation Language) S.2. DML (Data Manipulation Language) guagem de Manipulação de Dados
		- 5.3. DDL (Data Definition Language) Case Contract Contract Contract Contract Contract Contract Contract Contract Contract Contract Contract Contract Contract Contract Contract Contract Contract Contract Contract Contract C guagem de Definição de Dados

#### 2ª aula: **DDL**

- 1. Criar Usuário
- 2. Criar Papel
- 3. Conceder Privilégio
- 4. Criar Tabelas (PL/SQL ou NAVIGATOR)
- 5. Criar View
- 6. Criar Chave Estrangeira
- 7. Criar Índices
- 8. Criar Sequência
- 9. Criar Sinônimo
- 10. Acessar e Visualizar as Estruturas (Tabelas)

#### 3<sup>ª</sup> aula: **Estrutura C/S e Aprofundamento PL/SQL**

- 1. Procedures
- 2. Funções
- 3. Trigger
- 4. Package
- 5. Utilizar Objetos
- 6. Controle de Transação(Commit / Rollback)
- 4ª aula: Conexão / Exportação / Importação
	- 1. SQL Net Conceito
	- 2. SQL Net Criar Alias (Link)
	- 3. Conexão ODBC Criar Alias
	- 4. Conexão BDE(Borland) Criar Alias
	- 5. Exportar Banco de Dados(Projeto) Personal Oracle
	- 6. Importar Banco de Dados Server
	- 7. Executar Script
	- 8. Recriar Sequência no Servidor
- 5ª aula: Projeto Front-End
	- 1. Criar Conexão (Table / View )
	- 2. Utilizar Procedure / Function

# ARQUITETURA CLIENTE/SERVIDOR

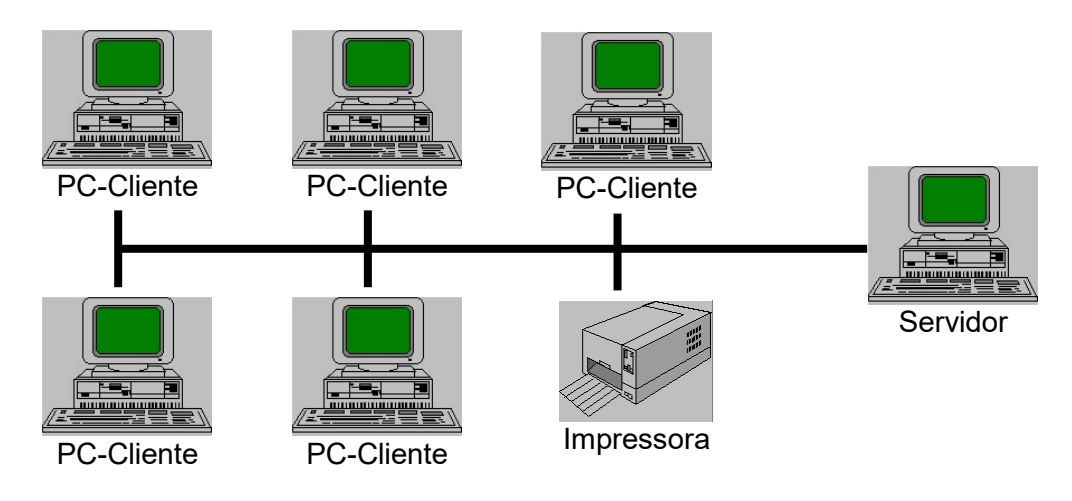

Exemplo simples de Arquitetura Cliente/Servidor baseada em Rede

#### BANCOS DE DADOS BASEADOS NA ARQUITETURA CLIENTE/SERVIDOR:

Uma simples rede (LAN), como a exemplificada acima, é suficiente para comportar um banco de dados relacional (DBMS) de tecnologia Cliente/Servidor (C/S) como por exemplo o Oracle.

 Em linhas gerais, esta tecnologia tem como característica principal a divisão de tarefas entre o cliente, a estação de trabalho que ordena através das aplicações o acesso aos bancos de dados, e o servidor, que executa tarefas, tais como: atualizações, deleções, procura de dados e todas as outras tarefas próprias do gerenciamento de banco de dados, porém, sob as ordens da estação de trabalho (Cliente).

 A vantagem é evidente: dividindo o processamento em dois sistemas, temos de saída a diminuição do tráfego de dados na rede. Com isto, o desempenho aumenta pois evitaremos de processar os dados, fazendo-os transitar pela rede, entre a estação de trabalho e o servidor, pelo menos duas vezes. Ao invés disso, armazenamos os dados variáveis do processo em alguns parâmetros e os enviamos ao servidor. Estes ao chegarem são recepcionados pelo Oracle que os envia para Stored Procedure, que então inicia o processamento desejado até seu final de dentro do servidor, limitandose a avisar a estação de trabalho o término do processo, com sucesso ou não.

 Porém, nem tudo são flores, existem também as desvantagens e a principal delas é o fato das estações de trabalho (Clientes) se localizarem em pontos geográficos distantes do servidor.

 Embora este problema possa hoje ser minimizado pela adoção das arquiteturas de processamento distribuído, por outro lado não sem um considerável investimento em equipamentos, aplicativos auxiliares e a contratação de especialistas. Este investimento acompanhado de despesas de manutenção constantes embora não signifique propriamente um retorno aos custos de um computador de grande porte, é porém um gasto significativo e que dependendo do tamanho e da complexidade da rede podemos até alcançar os custos de um grande porte.

#### - VANTAGENS DA TECNOLOGIA CLIENTE/SERVIDOR:

#### 1- SEPARAÇÃO DAS TAREFAS DE SOLICITAÇÃO E PROCESSO.

 A primeira efetuada pela estação de trabalho e a última é feita no servidor, ou seja: as tarefas de tratar e manipular os dados. Como já dissemos o tráfego na Rede diminui sensivelmente, pois só é entregue os dados necessários solicitados pela pesquisa do cliente, e estes depois de tratados são atualizados ao final da transação no servidor. Ao contrário dos Sistemas de Bancos de Dados sem a tecnologia Cliente/Servidor, que disponibiliza todo o banco de dados, indiferente a necessidade quando da solicitação pelo Cliente. A tecnologia Cliente/Servidor é antes de tudo uma incrementadora de performance sem igual.

#### 2- INDEPENDÊNCIA DA ESTAÇÃO DE TRABALHO.

Os usuários não ficam restritos a um tipo de sistema ou plataforma.

#### 3- PRESERVAÇÃO DA INTEGRIDADE DOS DADOS

 Mesmo quando são efetuados Back-ups em tempo real ou até a encriptação dos dados. Nestes casos o DBMS, ultiliza o espelhamento dos dados enquanto eles são acessados, gravando sempre a última fotografia dos dados antes da cópia de segurança.

#### 4- PROCESSAMENTO DE TRANSAÇÕES.

 A grande vantagem deste método e guardar durante um certo tempo tempo as modificações efetuadas no Banco de Dados. Podendo, recuperá-las em caso de queda de energia ou mesmo quando o usuário do Banco desiste da modificação.

#### DESVANTAGENS:

1- A maior delas é o aumento do custo administrativo e a contratação de pessoal especializado para dar suporte e manter o Banco de Dados sempre ativo. Nasce o profissional Administrador de Bancos de Dados (DBA).

2- O aumento do custo de hardware, também é significativo, pois parte integrante desta tecnologia Cliente/Servidor, exige a distribuição do processamento, quando a rede for grande.

3- Quando da utilização do Processamento Distribuído a complexidade aumenta, o número de equipamentos diversos também aumenta, e nem sempre podemos encontrar profissionais no mercado com um conhecimento tão diversificado

# UTILITÁRIOS ORACLE:

#### O AMBIENTE:

Para manipular e acessar as estruturas de Bancos de Dados Relacionais criadas no Oracle, o produto possui um ambiente completo para estas atividades.

A base para este trabalho é a linguagem SQL, que através desta sintax, cria, modifica e manipula as estruturas de dados, tendo como componentes básicos do ambiente:

SQL (Structured Language Query): Linguagem básica e padrão, extremamente simples e muito próxima da língua inglesa falada de maneira simples e comum, faz a maior e mais expressiva parte do trabalho de criação e manutenção de estruturas de dados. Porém sua limitação é não ser procedural, ou seja, não permite agrupar as palavras chaves sob a forma de programas executáveis. É uma linguagem puramente interativa de construção e submissão de comandos individuais, embora os comandos sejam macro comandos muito poderosos.

 SQL\*PLUS: É o ambiente que permite tornar procedural os comandos individuais do SQL. Este ambiente é composto, como veremos a seguir de um editor de textos, que permite reunir grupos de frases SQL, que podem ser gravadas sob a forma de arquivo e então executadas.

ORACLE NAVIGATOR: Conjunto de recursos por intermédio telas(forms), onde o desenvilvedor do Baco de Dados, cria, altera e exclui objetos. É uma tendência no que diz respeito a manutenção de objetos e no elaborar das estruturas.

**PL/SQL:** É a linguagem procedural do SQL do ORACLE, composta essencialmente de todos os comandos SQL padrão e mais um grupo adicional que permite utilizar o SQL de forma procedural.

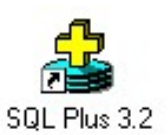

Ao ser acionado com um duplo click, o editor é ativado solicitando para sua operação a identificação do usuário e seu código de acesso, seguido do "drive" lógico, que no caso do uso "Stand Alone", foi convencionado 2: Caso estivermos trabalhando em uma rede local o drive lógico seria por exemplo o X:, mais as informações da localização física do Banco de Dados.

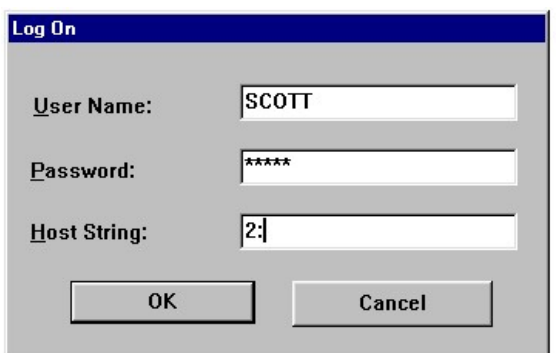

# O r a c l e

Realizada a identificação com sucesso, o editor é liberado para uso, mostrando o prompt SQL> a espera de qualquer comando válido para a execução. A seguir mostramos a rela característica do editor e o ambiente que permite o trabalho com o SQL de forma procedural.

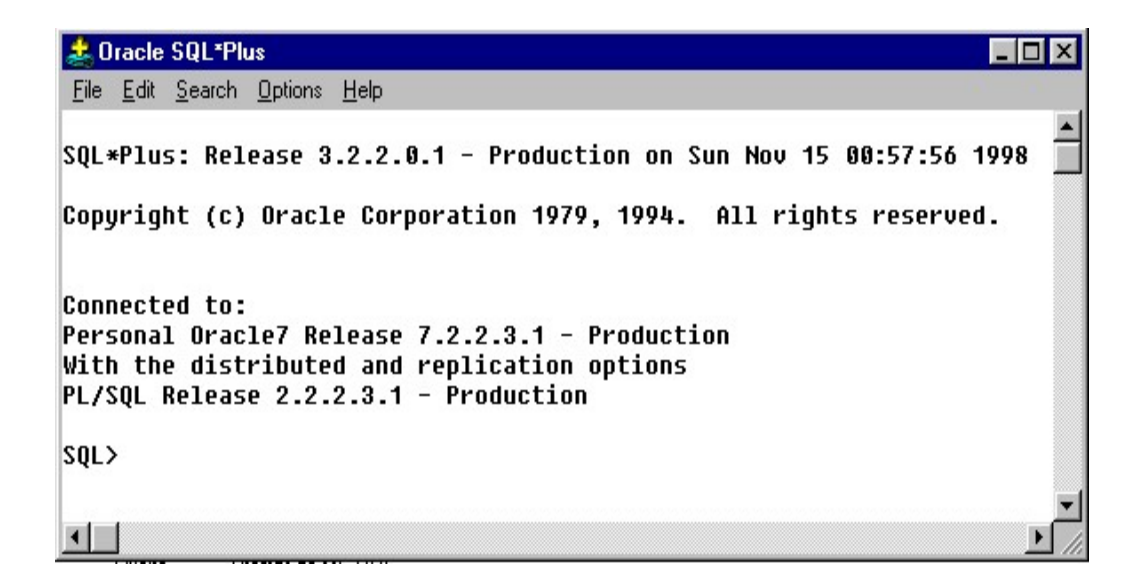

### BREVE INTROÇÃO A UTILIZAÇÃO DO SQL PLUS E A LINGUAGEM SQL

- 1. Janela de Conexão Scott / Tiger
- 2. Select \* From User Objects;
- 3. Select \* From User\_Objects Where Object\_Type = 'TABLE';
- 4. Describe (ver Estrutura) Describe DEPT
- 5. Select \* From DEPT;
- 6. Select \* From Emp;

#### 7. Relacionamento

 Select d.dname, e.ename From dept d, emp e where d. Deptno = e. Deptno;

 $\overline{\phantom{a}}$  6

8. Agrupar

 Select deptno, min (sal), max (sal), sum (sal) from emp group by deptno;

Select JOB, sum (sal) from emp group by JOB

9. Insert

Insert into dept values(35, 'Estoque', 'Madureira');

10. Update Up-

date dept set loc = 'Centro' where deptno =  $35$ ;

- 11. Delete Delete from dept where dnome = 'Estoque'
- 12. Commit
- 13. Rollback
- 14. Connect (System/Manager)
- 15. Disconnect

### PASSOS BÁSICOS PARA UTILIZAÇÃO DO ORACLE

#### 1. Conectar como DBA – System Manager (Criar Usuário)

- 1.1. Create user AlunoX Identified by A123;
- 1.2. Grant connect to AlunoX;

#### 2. Conectar com usuário – Scott / Tiger (Dar Privilégio)

- 2.1. Grant Select on Dept to AlunoX;
- 2.2. Connect AlunoX / A123;
- 2.3. Select \* From Scott.Dept;

#### 3. Conectar como System/Manager (Criar Papel e Dar Privilégio ao mesmo)

- 3.1. Create Role PapelAlunoX;
- 3.2. Connect Scott /Tiger;
- 3.3. Grant Insert, Delete, Update on Dept to PapelAlunoX;
- 3.4. Grant Select on Emp to PapelAlunoX;

#### 4. Conectar como DBA – System / Manager (Atribuir Papel ao Usuário)

- 4.1. Grant PapelAlunoX to AlunoX;
- 5. Conectar como Usuário Scott /Tiger (Criar Sinônimo)
- 5.1. Create Public Synonym Empregado for Scott.Emp;
- 5.2. Select \* From Empregados;

### 6. Tópicos Diversos

- 6.1. Ver qual usuário conectado Select user from Dual;
	- 6.1.1. Dar Privilégio à Usuário de Criar Tabelas e Derivados
	- 6.1.2. Grant Resource to AlunoX; (Conecatodo como System)
	- 6.1.3. Connect AlunoX / A123;

# ORACLE NAVIGATOR

### IMPLEMENTAÇÃO DA ESTRUTURA BASEADO EM INTERFACE VISUAL

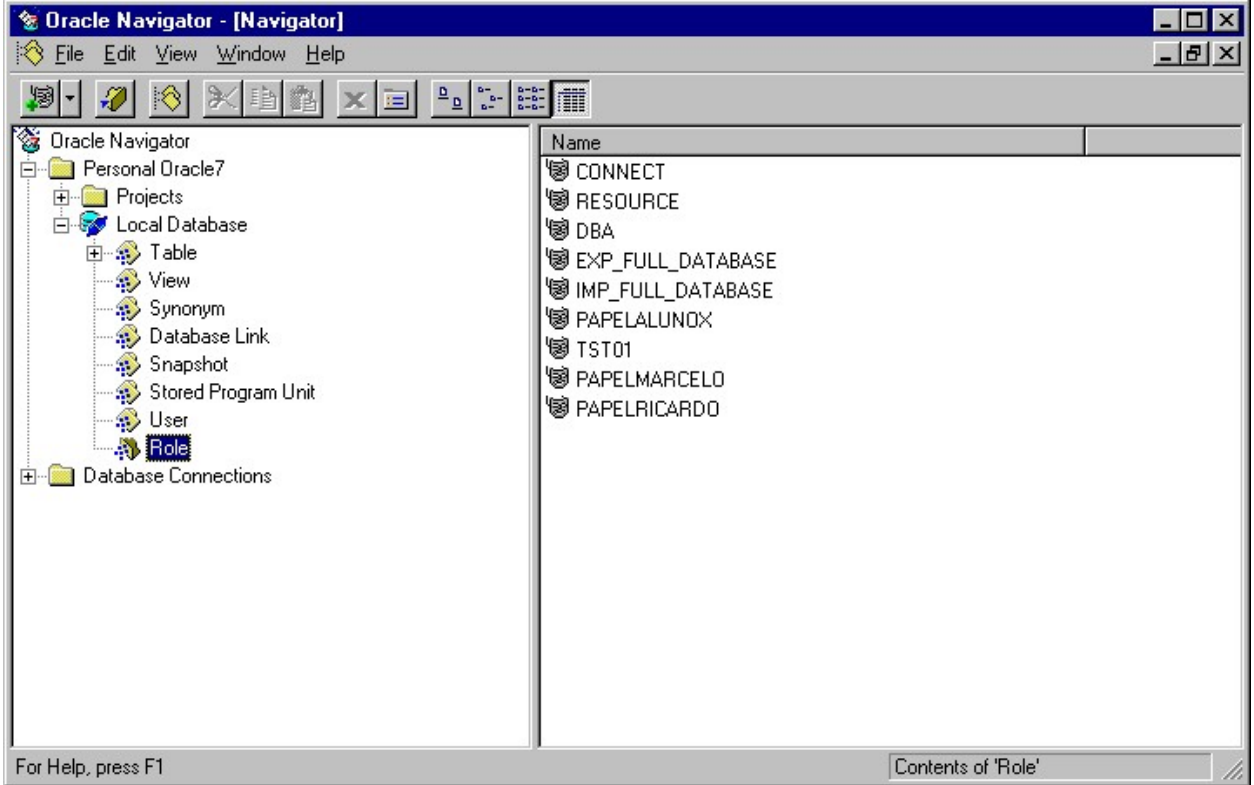

#### -Personal Oracle

Nó que identifica o Banco de Dados Local. Suas subdivisões são: Projects e Local Database, onde Projects corresponde ao nó onde agrupamos para efeito de transferência(exportar para um Servidor Oracle) um projeto de banco de dados. E Local Database, corresponde ao nó que agrupa todos os objetos de um banco de dados. É a partir destes elementos, que teremos acesso as diversas interfaces para desenvolvimento facilitado(codificação abreviada).

#### Database Conection

Agrupa os links possíveis para gerenciadores que externos ao ambiente local.

# Objeto User

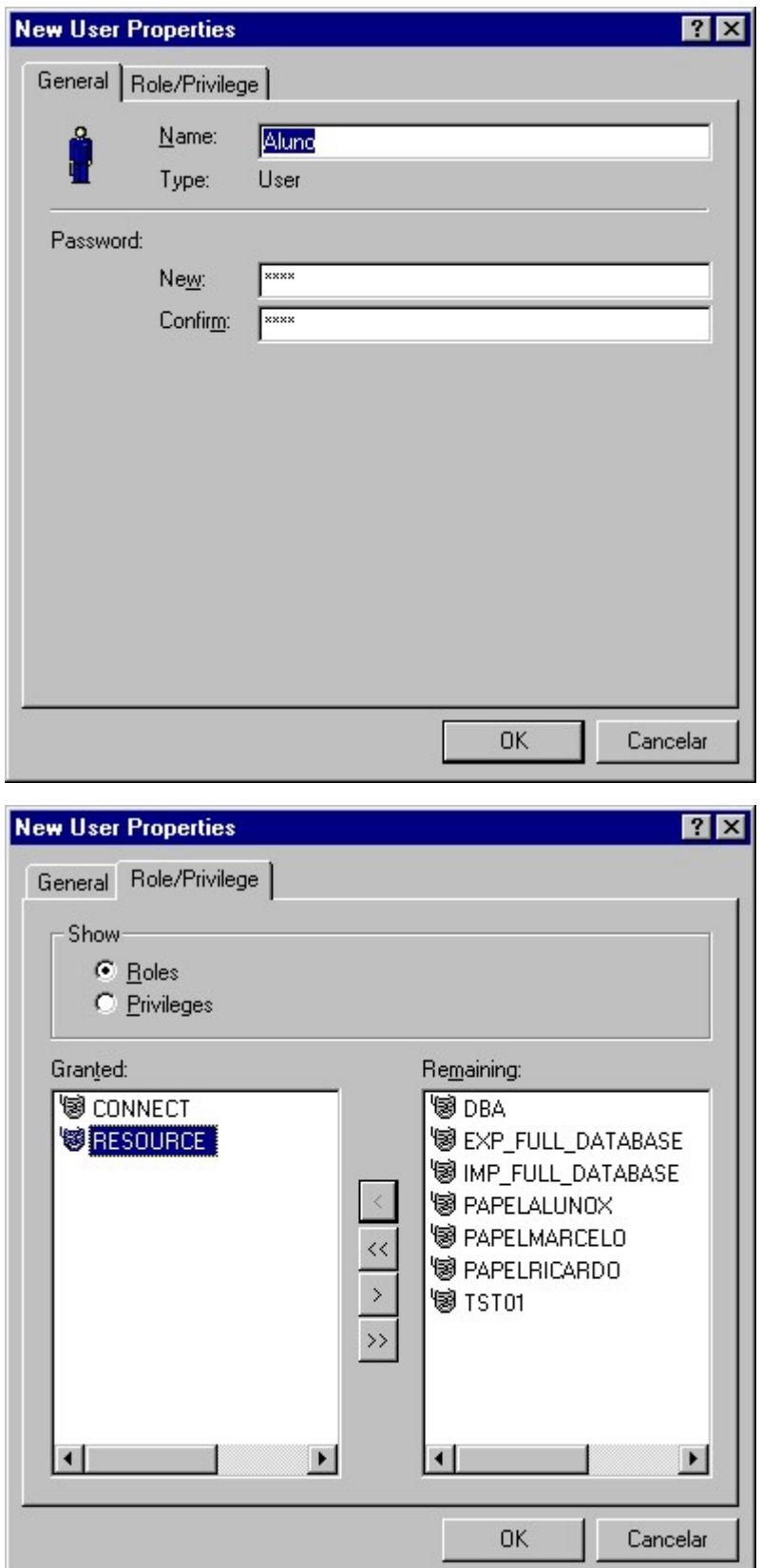

Nota: Acionado a partir do click do botão direito do mause, quando sobre este nó.

### Aba General

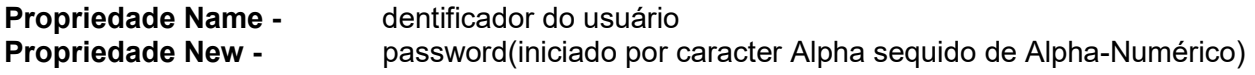

# Aba Role/Privilege

Define os privilégios de acesso e manipulação atribuidos ao usuário

# Objeto Roles

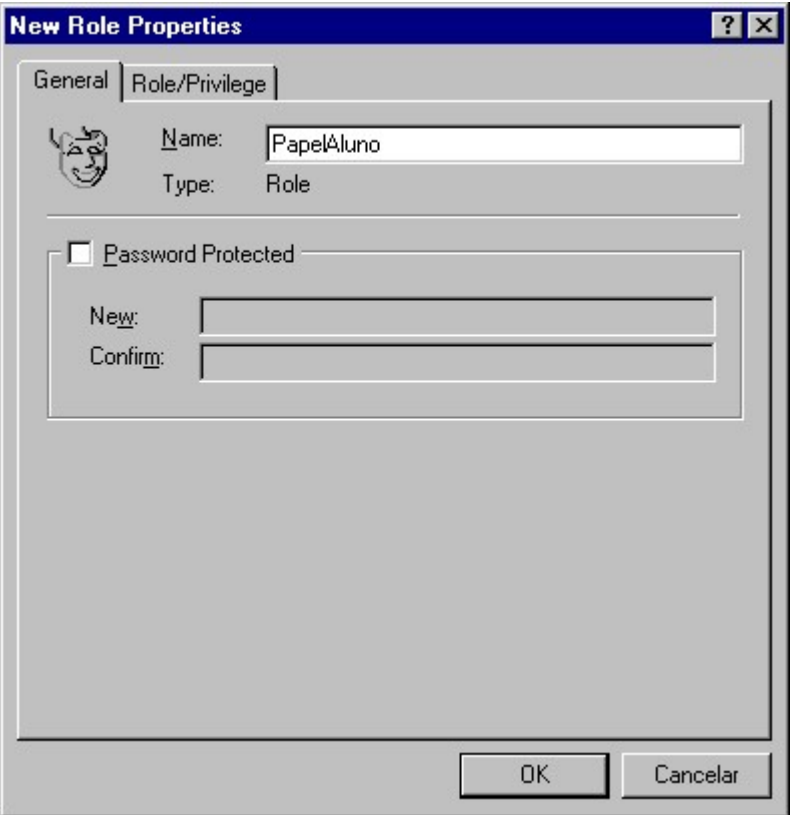

Nota: Acionado a partir do click do botão direito do mause, quando sobre este nó. Este objeto, visa receber por atribuição, privilégios, criando um grupo de atribuições, que posteriormente agregará privilégios aos usuários que tiverem este papel atribuido a sua lista de privilégios..

#### Aba General

Password protected Quando assinalado, habilita definição de senha(New/Confirm) Propriedade Name - Nome do objeto papel

# Aba Role/Privilege

Define os privilégios de acesso e manipulação atribuidos ao usuário

# Objeto Table

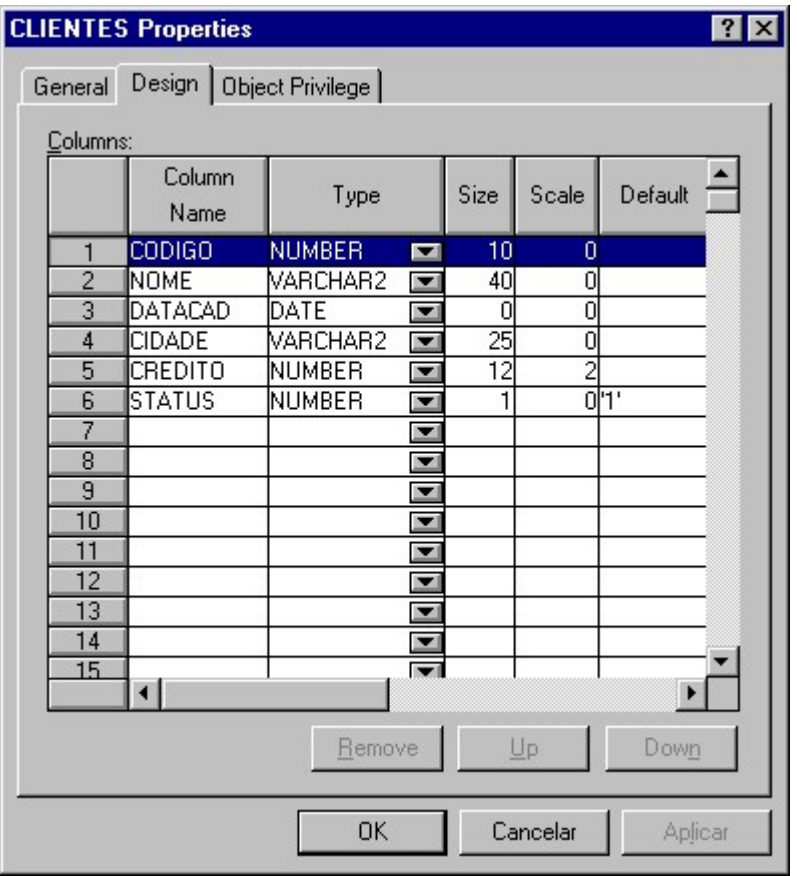

- Nota: Acionado a partir do click do botão direito do mause, quando sobre este nó. De forma bastante prática, temos uma visão de todo a estrutura da tabela.
	- A sintaxe necessária para execução via script ou código entrado pelo SQL Plus, segue:

#### Aba General

- **Name -** Nome da tabela a ser criada<br> **Owner** Usuário a quem pertence
- Usuário a quem pertence

Aba Object Privilege Definição dos privilégios

Aba Design

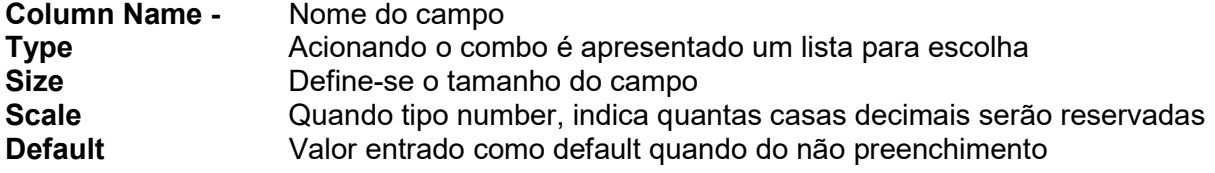

#### Aba Design(continuação)

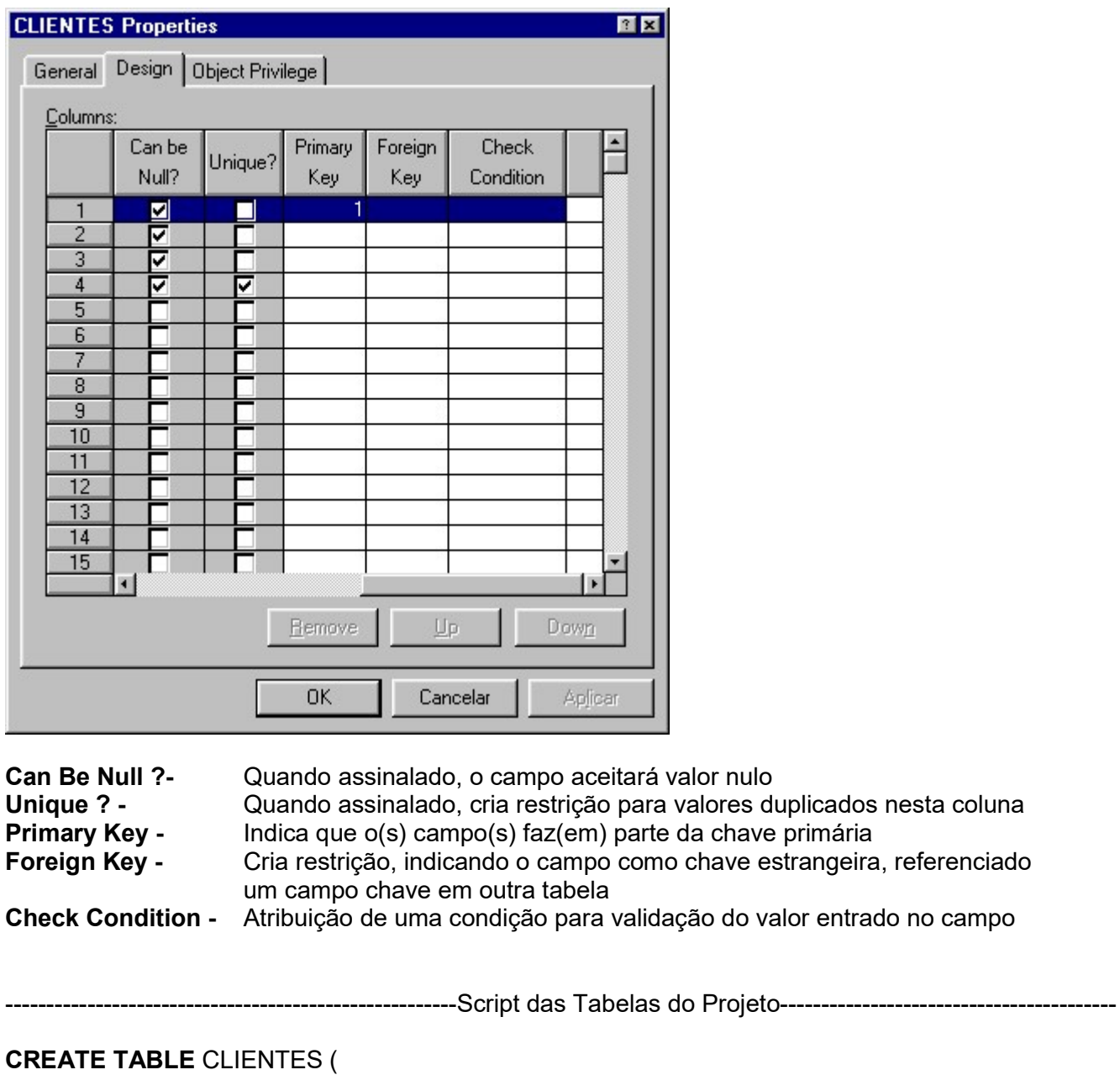

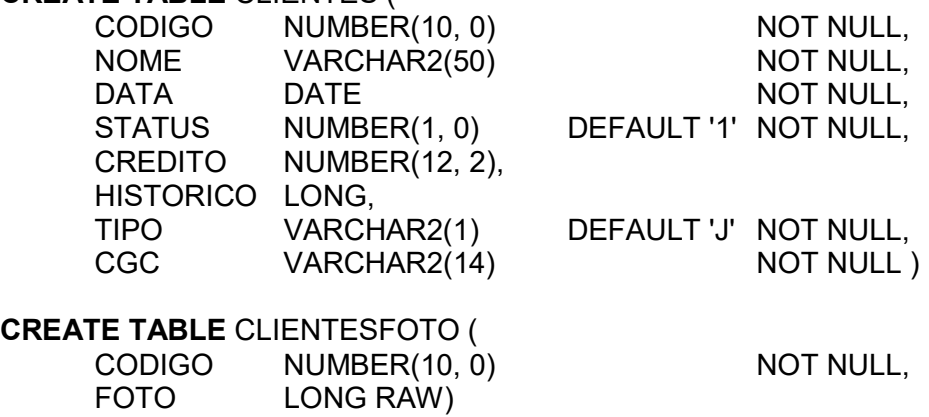

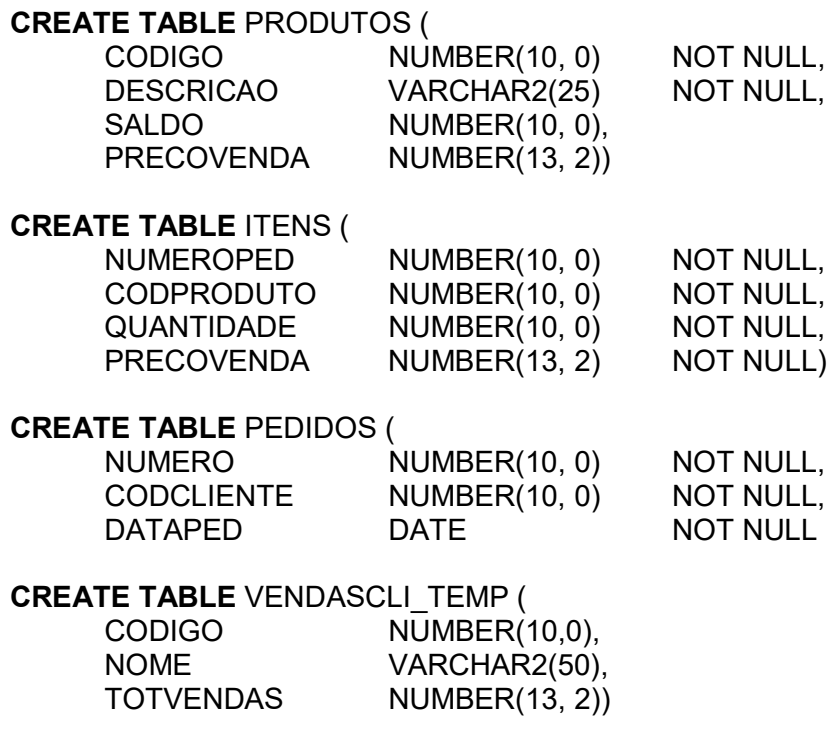

### Criar Indices/Chave Primária

CREATE INDEX IDEXNOME ON CLIENTES (NOME)

CREATE UNIQUE INDEX PK\_CLIENTES ON CLIENTES (CODIGO)

CREATE UNIQUE INDEX PK\_CLIENTESFOTO ON CLIENTESFOTO (CODIGO)

CREATE UNIQUE INDEX UK\_CLIENTESCGC ON CLIENTES (CGC)

CREATE UNIQUE INDEX PK\_ITENS ON ITENS (NUMEROPED, CODPRODUTO)

CREATE INDEX IDXDATACLI ON PEDIDO (DATAPED, CODCLIENTE)

CREATE UNIQUE INDEX PK\_PEDIDO ON PEDIDO (NUMERO)

CREATE INDEX IDXDESCRICAO ON PRODUTOS (DESCRICAO)

CREATE UNIQUE INDEX PK\_PRODUTOS ON PRODUTOS (CODIGO)

#### Criar Sequências

Create Sequence Seq\_Clientes;

Create Sequence Seq\_Produtos;

Create Sequence Seq\_Pedidos start with 1 increment by 2;

#### Alteração na Estrutura de Tabelas / Constraint / Chave Estrangeira

Alter Table Clientes Modify (Nome char (42));

Alter Table Clientes Add Constraint Ck\_Clientescredito Check (Credito <= 50000)

Alter Table Clientes Add Constraint Nn\_Clientescgc Check (Cgc Is Not Null)

Alter Table Clientes Add Constraint Uk\_Clientescgc Unique (Cgc)

- Alter Table Itens Add Constraint Sys\_C00577 Foreign Key (Numeroped) References Aulamanha.Pedido
- Alter Table Itens Add Constraint Sys\_C00578 Foreign Key (Codproduto) References Aulamanha.Produtos
- Alter Table.Pedido Add Constraint Sys\_C00576 Foreign Key (Codcliente) References Aulamanha.Clientes

Alter Table Clientes Add Constraint Clientescheckconstraint1 Check (Tipo In ('J', 'F'))

# **Objeto View**

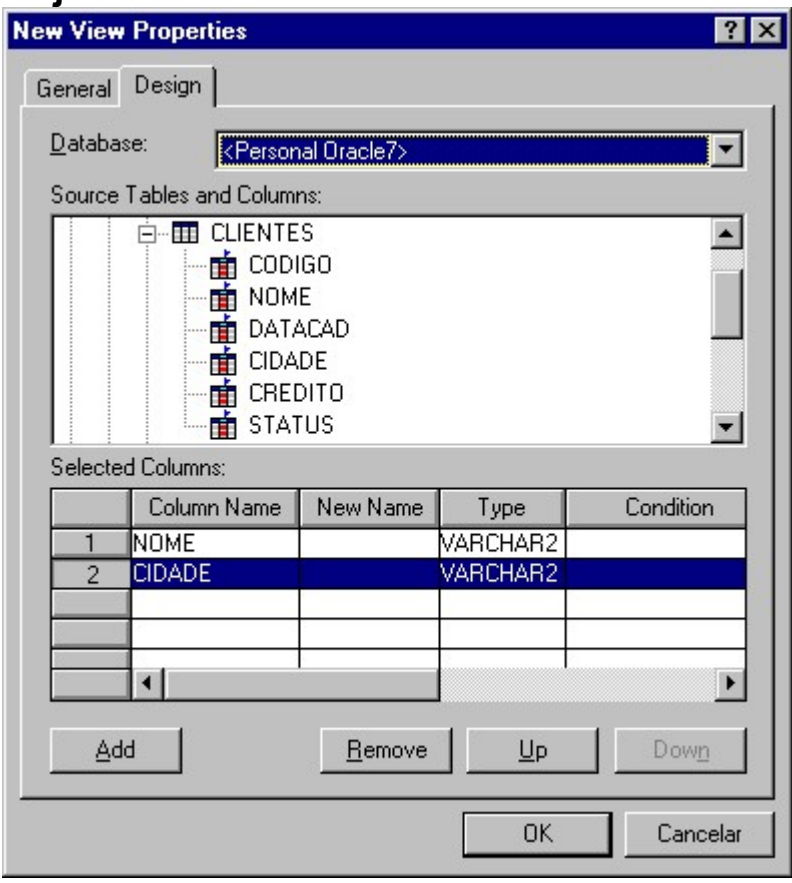

Nota: Acionado a partir do click do botão direito do mause, quando sobre este nó. Uma View conceitualmente se aplica para minimizar o acesso aos dados de uma tabela ou a composição de um join.

#### Create View View\_Clientesfoto As

Select Clientes.Nome, Clientes.Foto From Clientes Where Clientes.Status = 1

#### Create View View\_Itensdescricao As

Select Produtos.Descricao, Itens.Quantidade, Itens.Precovenda From Itens,Produtos Where Itens.Codproduto = Produtos.Codigo

#### Create View View\_Pedidosdata As

Select Clientes.Nome, Pedido.Dataped, Pedido.Numero From Aulamanha.Clientes, Aulamanha.Pedido Where Clientes.Codigo = Pedido.Codcliente And Pedido.Dataped >= Sysdate - 150

#### Create View View\_VendaMesAno As

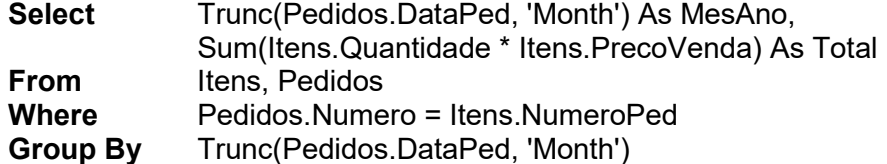

# Objeto Procedure

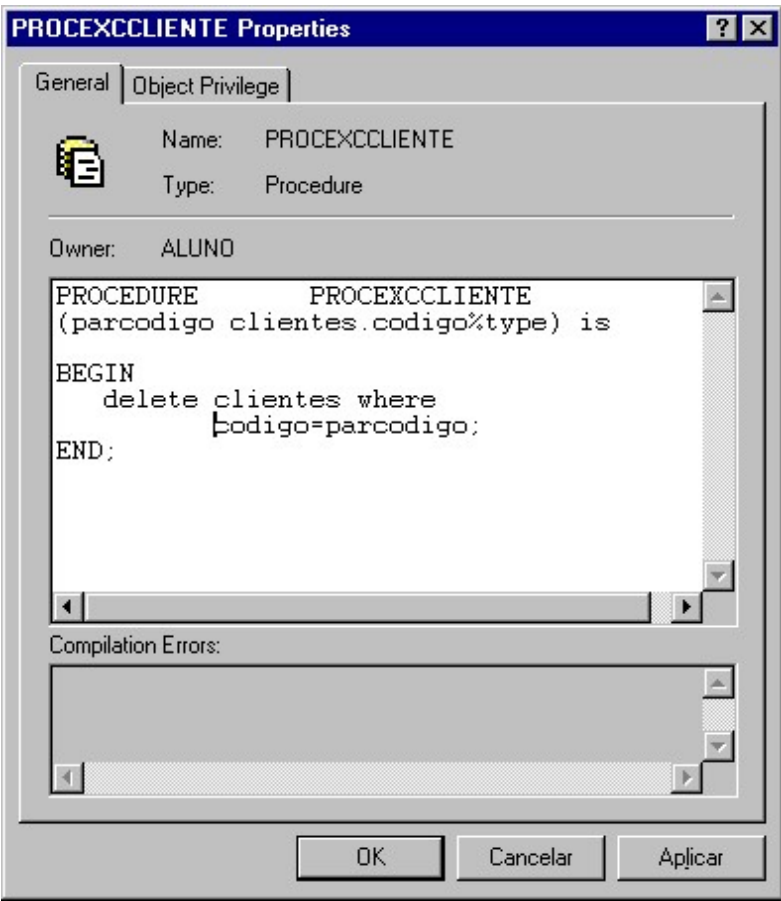

#### CREATE PROCEDURE PROCINCCLIENTE (

Parnome Clientes.Nome%Type, Pardata Clientes.Data%Type, Parstatus Clientes.Status%Type, Parcredito Clientes.Credito%Type, Parhistorico Clientes.Historico%Type,<br>Parfoto Clientes.Foto%Type, Parfoto Clientes.Foto%Type,<br>Partipo Clientes.Tipo%Type, Partipo Clientes.Tipo%Type,<br>Parcgc Clientes.Cgc%Type) Clientes.Cgc%Type) Is

#### BEGIN

Insert Into Clientes Values (Seq\_Clientes.Nextval,

Pardata, Parnome, Parstatus, Parcredito, Parhistorico, Parfoto, Partipo, Parcgc );

#### CREATE PROCEDURE PROCALTCLIENTE (

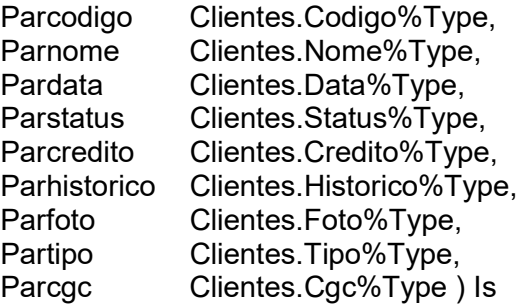

#### BEGIN

#### Update Clientes Set

Clientes.Nome = Parnome, Clientes.Data = Pardata, Clientes.Status = Status, Clientes.Credito = Parcredito, Clientes.Historico = Parhistorico, Clientes.Foto = Parfoto, Clientes.Tipo = Partipo, Clientes.Cgc = Parcgc Where Clientes.Codigo = Parcodigo;

END;

### CREATE PROCEDURE PROCEXCCLIENTE (

Parcodigo Clientes.Codigo%Type) IS

BEGIN

Delete Clientes

Where Codigo = Parcodigo;

# Criar Procedure com Cursor

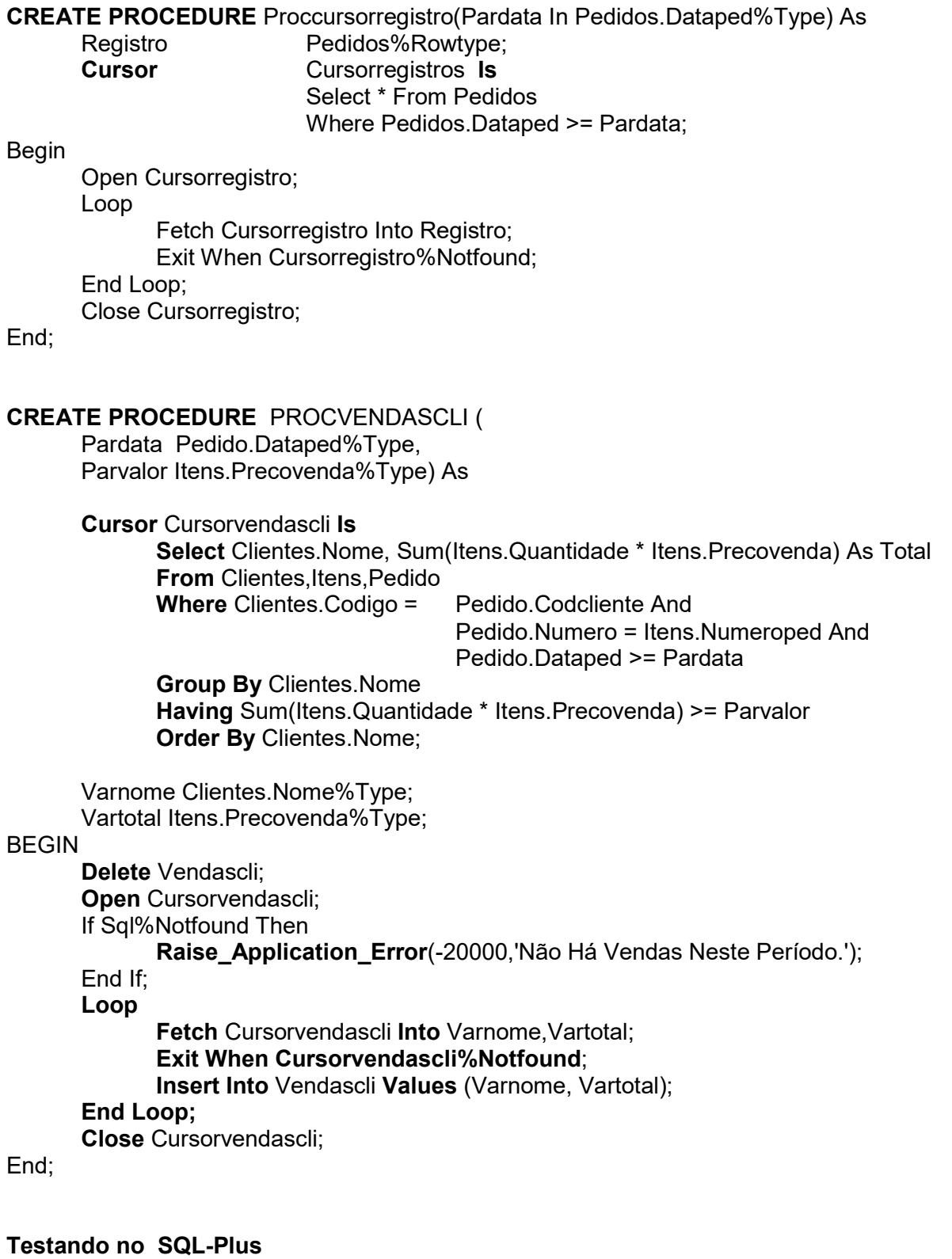

# Criar Função

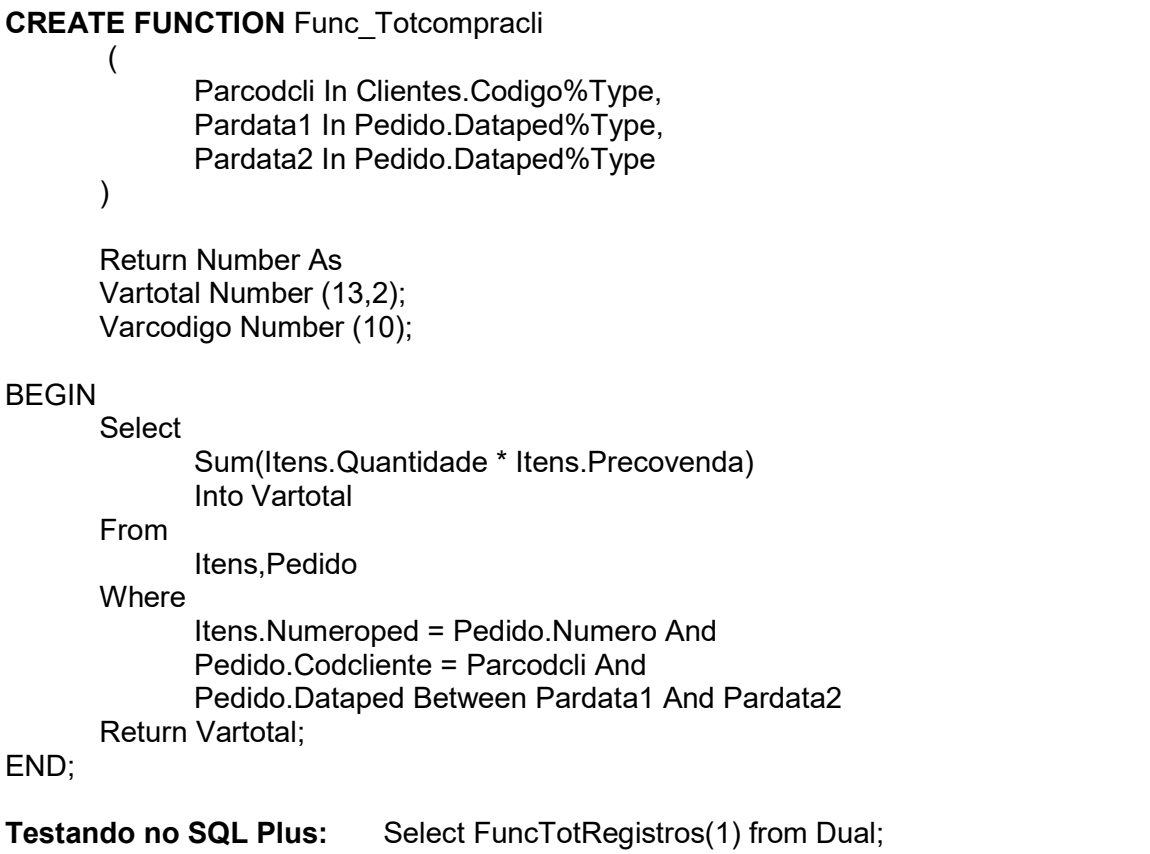

# Objeto Trigger

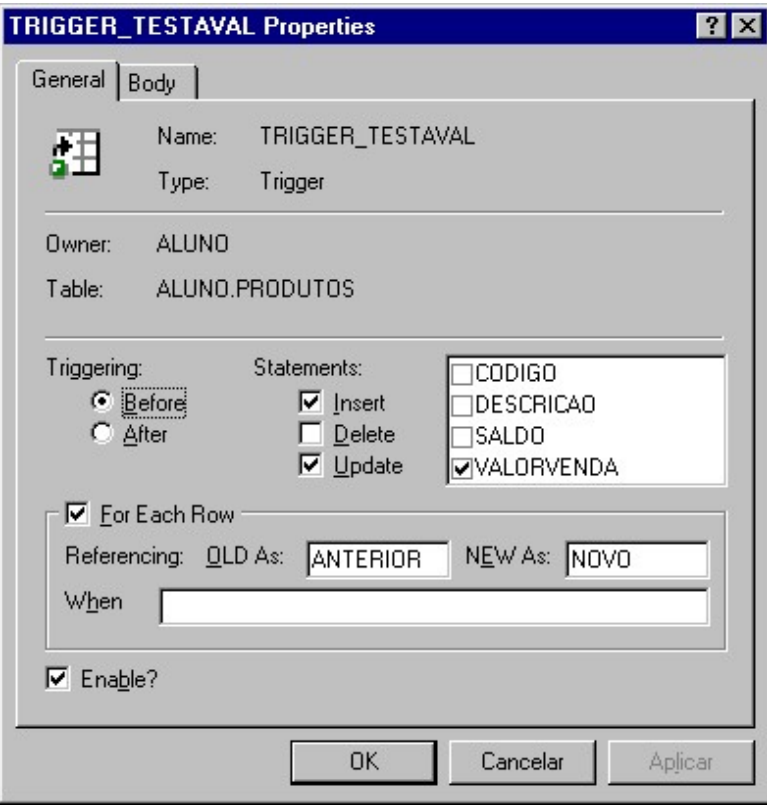

# CREATE TRIGGER TRIG\_AJUSTAPRECOVENDA BEFORE INSERT OR UPDATE ON ITENS FOR EACH ROW

DECLARE

Varprecocompra

Produtos.PrecoCompra%Type; BEGIN

Select Produtos.PrecoCompra Into Varprecocompra From Produtos Where Produtos.Codigo = :Novo.Codproduto; If :Novo.Precovenda < (Varprecocompra \* 1.17) Then :Novo.PrecoVenda := (Varprecocompra \* 1.17);

```
End If;
```
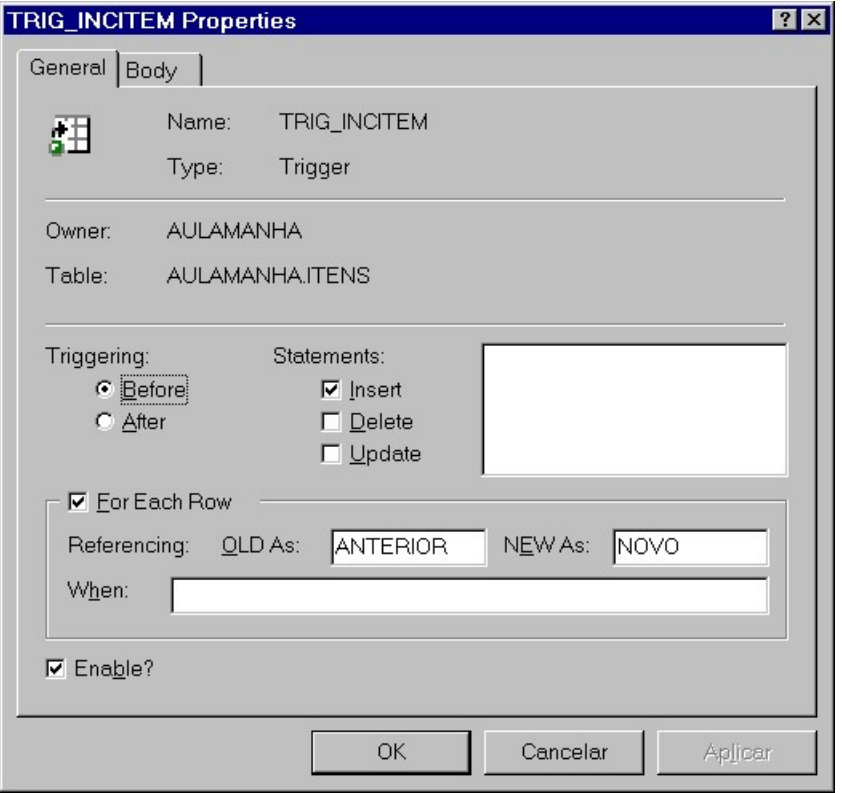

#### CREATE TRIGGER TRIG\_INCITEM BEFORE INSERT ON ITENS FOR EACH ROW DECLARE

Varsaldo produtos.saldo%type; VarDescricao produtos.descricao%type;

BEGIN

--Comentário Select Produtos.Saldo,Produtos.Descricao Into Varsaldo,Vardescricao From Produtos Where Produtos.Codigo = :Novo.Codproduto; If Varsaldo >= :Novo.Quantidade Then Update Produtos Set Produtos.Saldo = Produtos.Saldo - :Novo.Quantidade Where Produtos.Codigo = :Novo.Codproduto; Else Raise Application Error( -20000, 'Ini O Saldo Do Produto ' || Vardescricao || ' É De: ' || To\_Char(Varsaldo) || ' Não

Atendendo O Solicitado. Fim' );

End If;

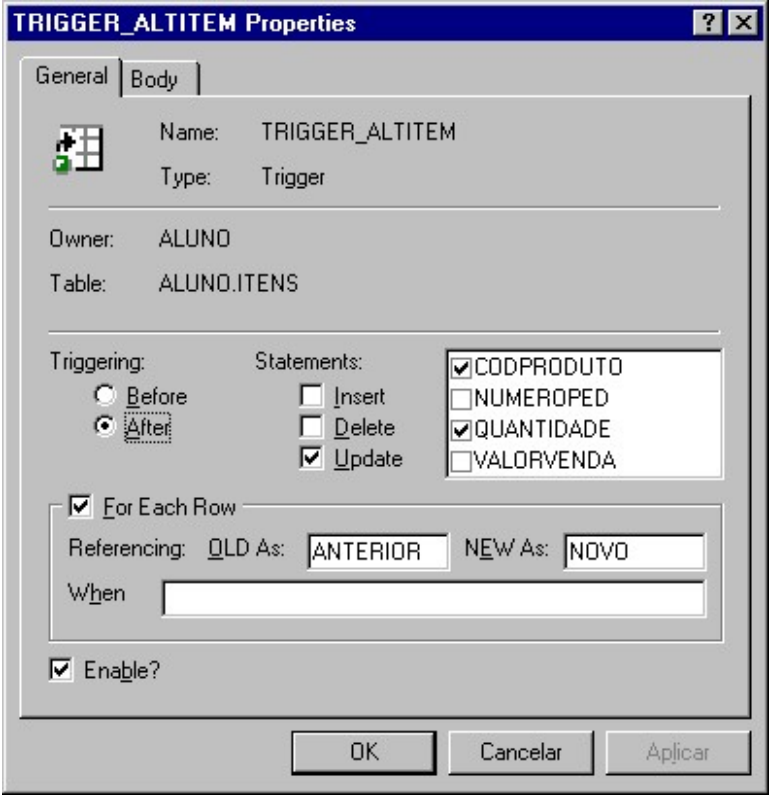

# CREATE TRIGGER TRIG\_ALTITEM BEFORE UPDATE ON ITENS FOR EACH ROW

#### DECLARE

Varsaldo produtos.saldo%type;

VarDescricao produtos.descricao%type;

### BEGIN

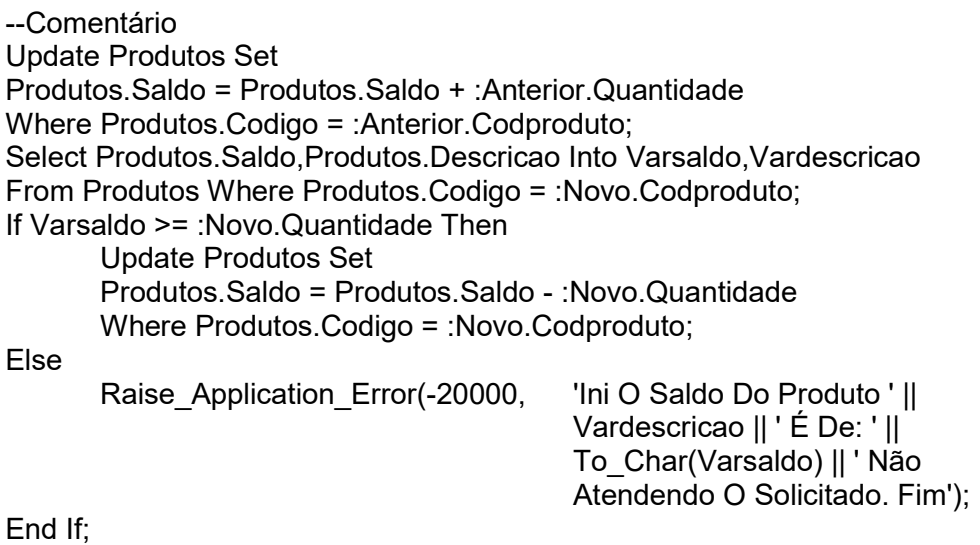

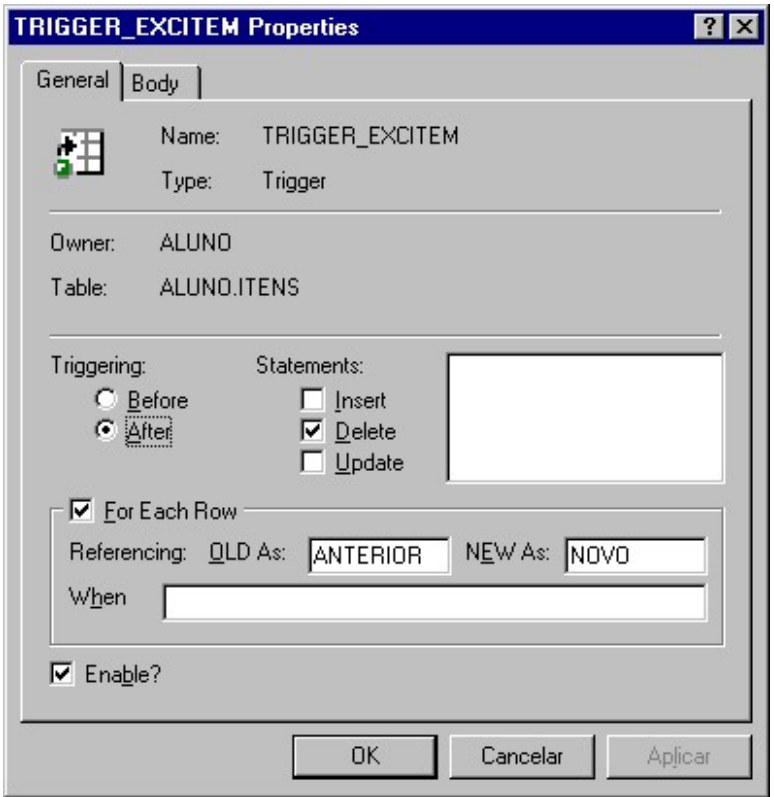

# CREATE TRIGGER TRIG\_EXCITEM BEFORE DELETE ON ITENS FOR EACH ROW

BEGIN

Update Produtos Set

Produtos.Saldo=Produtos.Saldo + :Anterior.Quantidade Where Produtos.Codigo = :Anterior.Codproduto;

# Criar Conexão (Alias) no SQL Net e Drive ODBC32

1. Indicar Add Database Alias, clicando no botão OK.

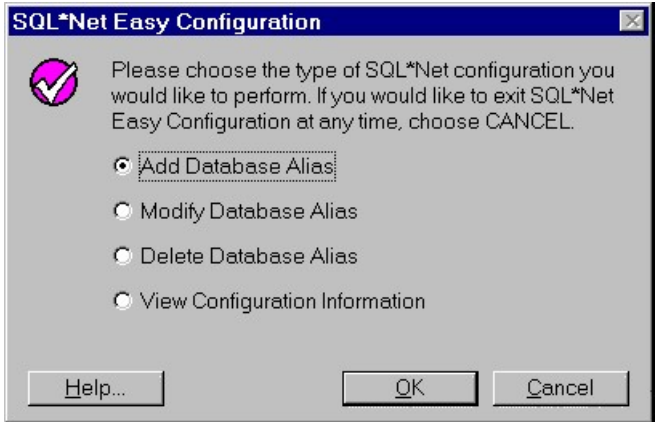

2. Atribuir um nome para o Alias(Database Alias) clicando em OK.

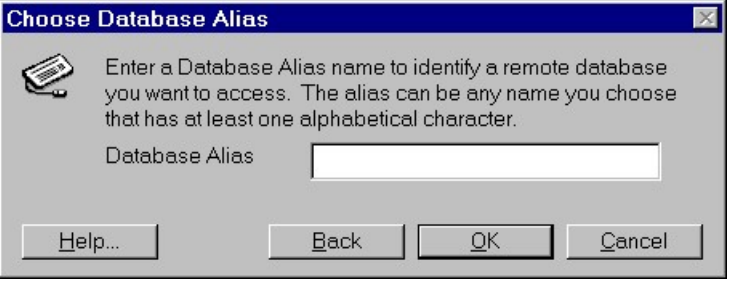

3. Indicar tipo de conexão (TCP/IP), clicando em OK.

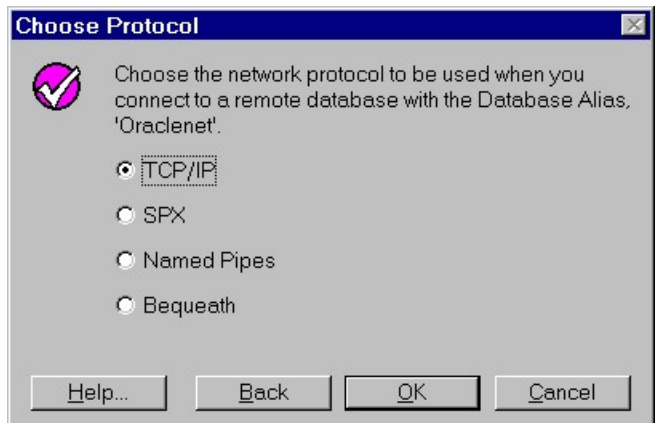

4. Indicar em TCP/IP Host Name, o nº do servidor, clicando em OK.

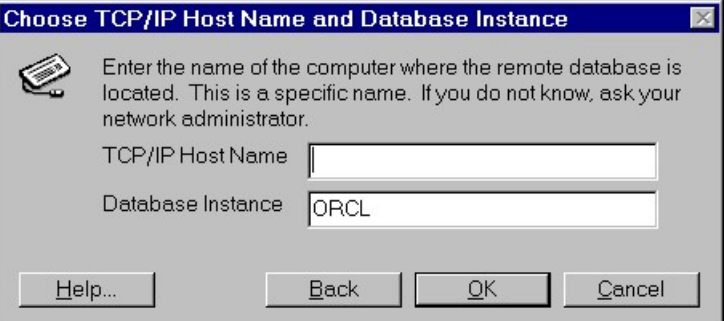

5. Ao final será apresentado um resumo dos parâmetros.

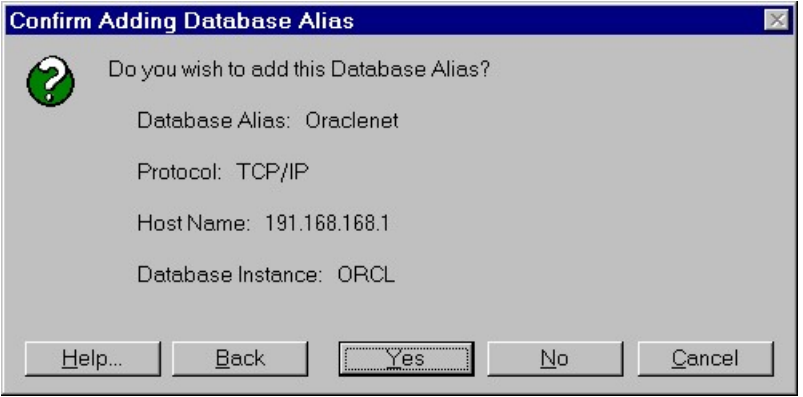

# Criar Conexão (Alias) no ODBC 32

6. Acessar ODBC 32 e clicar em Add

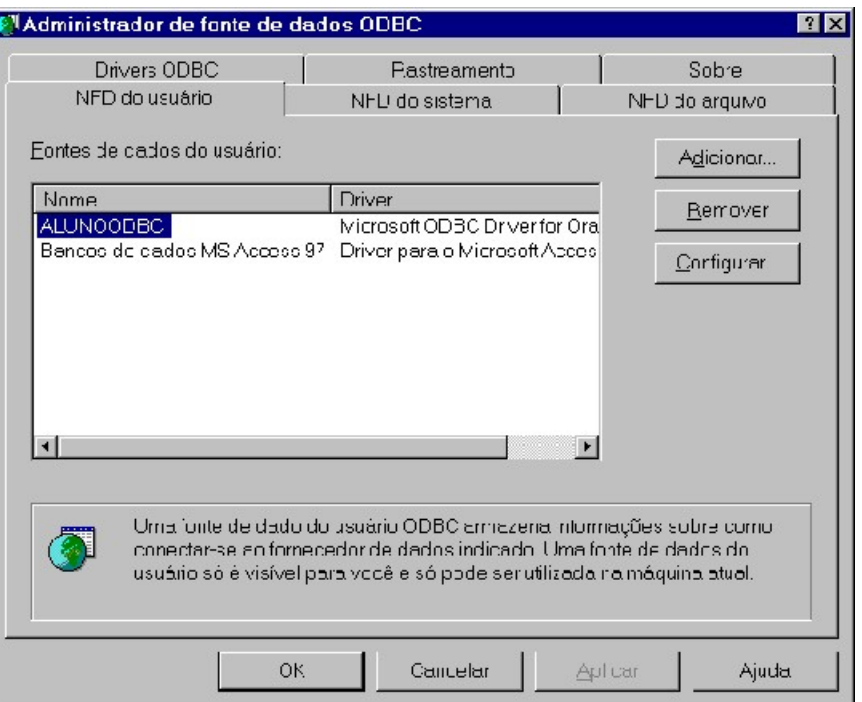

7. Indicar o Drive específico (indicado na imagem), clicando em Concluir.

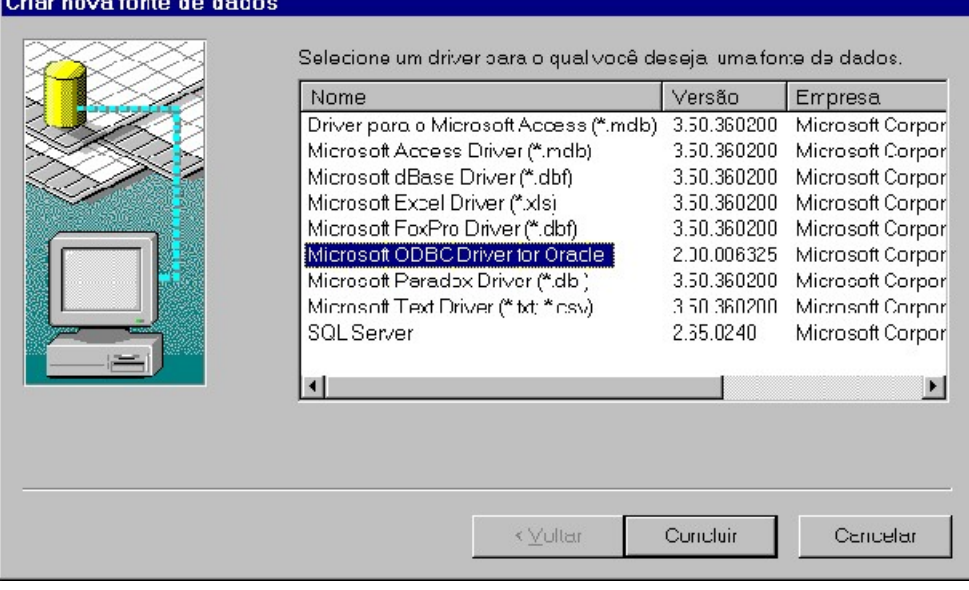

# O r a c l e

8. Finalizando, indique Data Source Name, Description, User Name e Connect String. Indicando neste último parâmetro, 2:(para Banco Dados Local) ou o nome do Alias criado no SQLNet(AlunoX\_SQLNet) para uma conexão com o Servidor Oracle.

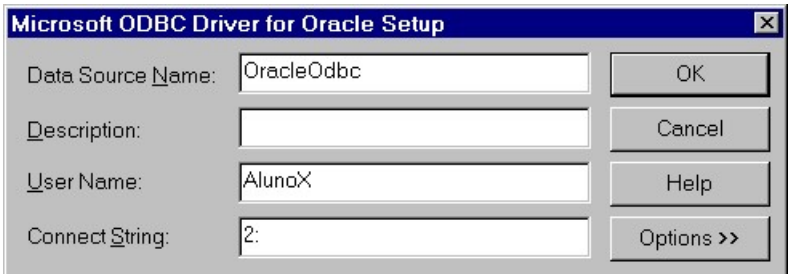

- 9. Criar um Objeto Projeto, anexar os objetos ao mesmo e exportá-lo.
- 10. No lado do servidor Importar o Projeto.
- 11. Recriar as Sequências.

### PL/SQL

#### DIFERENÇA ENTRE SQL E PL/SQL

 Como já sabemos, a SQL ( Structured Query Language ), é uma linguagem interativa que tem por objetivo pesquisar, recuperar e formatar dados de forma simples, através de relatórios em tela ou impressora, usando frases simples tiradas do vocabulário corrente.

 Em função dessa limitação a Oracle desenvolveu uma linguagem procedural, baseada no SQL interativo, incrementando várias facilidades encontradas nas linguagens procedurais, tais como, declaração de variáveis, rotinas de controle de fluxo e cursores, que uniu o poder das estruturas procedurais como o Basic e o Pascal, com a simplicidade do SQL, permitindo que várias frases SQL, pudessem ao mesmo tempo serem processadas, tornando o SQL procedural ou PL/SQL (Procedural Language SQL).

 Na verdade não. O PL/SQL é uma linguagem complementar, ela sozinha não tem muito poder, porém ligada a uma linguagem visual como Delphi, Visual Basic entre outras voltadas para Eventos, constituem uma ferramenta de alta performance. Podemos com as duas construir aplicações fantásticas.

 Pois a interação entre as duas é que transforma a arquitetura Client/Server em realidade, ou seja, A linguagem visual apresenta os dados na tela, dispara as ordens as procedures do Banco de Dados que por sua vez faz o trabalho mais duro, o de realizar pesquisas, processos, alterações e deleções, sem gerar tráfego em rede e sem a necessidade de complexos algorítimos.

 Na realidade temos duas linguagens PL/SQL, a primeira, que será nosso objeto de estudo, tem por objetivo ser a extensão inteligente de uma linguagem não Oracle Visual. A outra linguagem PL/SQL, que não abordaremos neste curso, faz parte integrante das ferramentas Oracle de desenvolvimento de aplicações visuais, reunidas em um produto chamado Designer 2000, que é composto pelo Forms, Reports e Graphics, além do próprio Designer 2000, que é o Modelador de Dados e gerador de aplicações.

#### ESTRUTURA DA LINGUAGEM

#### CARACTERES SUPORTADOS

- Todo alfabeto maiúsculo e minúsculo
- Algarismos de 0 a 9
- Símbolos especiais:  $() + * / < = ! ; : ' @ \% , " # & $ | { } ? [ ] .$

#### OPERADORES ARITMÉTICOS

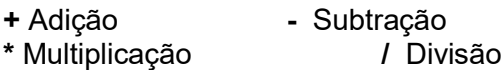

\*\* Exponenciação

#### OPERAÇÕES RELACIONAIS

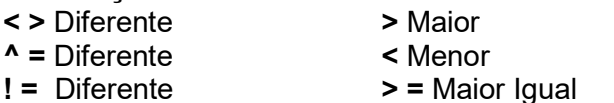

- 
- = Igual < = Menor Igual

#### OUTROS SÍMBOLOS

- ( ) Separadores de lista Ex.: AND MODELO IN('SANTA CECILIA','SÃO PAULO','SP')
- ; Final de declaração Ex.: COMMIT WORK;
- . Separador de item Ex.: CLIENTES.CODIGO
- ' Engloba uma string Ex.: 'DIGIDATA'
- 
- 
- : = Atribuição Ex.: NOME : = 'DIGIDATA'
	- Ex.: 'Codigo Cliente: '| | CLIENTES.CODIGO<br>Ex.: Begin - Inicio da execução
- Comentário na mesma linha Ex.: Begin
- /\* e \*/ Delimitadores de comentários abrangendo várias linhas ( início e fim de comentário ).

#### VARIÁVEIS

- Seus nomes devem iniciar sempre com uma letra de  $(A Z)$
- Podem ser seguidas de uma ou mais letras, números ou caracteres dos especiais  $\frac{1}{2}$ , # ou \_
- Devem Ter no máximo 30 caracteres
- Não podem conter espaços em branco
- Não podem ser palavras reservadas do PL/SQL, como commit, if, raise, etc...

#### TIPOS DE DADOS

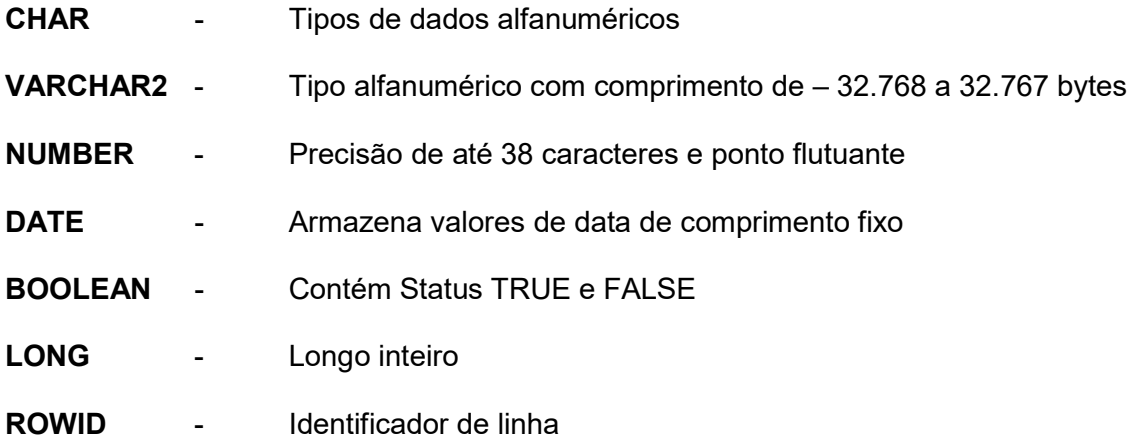

#### COMPONENTES DA LINGUAGEM

#### ESTRUTURAS DE CONTROLE

#### IF

If  $Var1 > 10$  then  $Var2 = Var1 + 20$  ; End If ; If Not ( $Var1 < = 10$ ) then

 $Var2 = Var1 + 20$  : End If ;

```
If Var1 > 10 then
        If Var2 < Var1 then
              Var2 = Var1 + 20;
        End If ; 
End If ; 
If Var1 > 10 then
       Var2 = Var1 + 20 ;
Else 
       Var2 = Var1 * Var1;
End If ; 
If Var1 > 10 then
       Var2 = Var1 + 20 ;
Else 
       If Var1 between 7 and 8 then
              Var2 = 2 * Var1;
        Else 
              Var2 = Var1 * Var1;
        End If ; 
End If ;
```

```
If Var1 > 10 then
       Var2 = Var1 + 20;
Elself Var1 between 7 and 8 then
      Var2 = 2 * Var1 ;
Else 
      Var2 = Var1 * Var1;End If;
```
#### LOOP

Contador :  $= 1$  ;

Loop

 Contador : = Contador + 1 ; If Contador > 100 then Exit; End If ; End Loop;

Contador :  $= 1$  ;

### Loop

 Contador : = Contador + 1 ; Exit when Contador > 100 ; End Loop;

Contador :  $= 1$  ;

```
While Contador < = 100 Loop
        Contador : = Contador + 1 ; 
End Loop ;
```
### FOR

```
For Contador in 1..3 Loop
        Insert into tabela values ( 'Ainda em Loop ', Contador ) ; 
End Loop ;
```
If Contador  $>$  = 90 then

```
 Null ; - - Construção conhecida como "Nula" ou "Ausência de Valor" 
Else
```

```
 Insert into tabela values ( 'Ainda em Loop ', Contador ) ;
```
End If ;

#### GERANDO VALORES DE CHAVES PRIMÁRIAS

O Oracle pode gerar automaticamente um novo valor para uma chave primária de um campo com SEQUÊNCIA ( Sequence ). Um Sequence é um objeto Oracle com estrutura de dados independente.

 Ou seja, ele constrói o próximo valor da chave primária referente a uma seqüência ( Sequence ), através do comando **INSERT**, acompanhado das expressões **NEXTVAL** e CURRVAL.

Seqüência . NEXTVAL – Gera o próximo valor disponível dentro da seqüência.

Sequência . CURRVAL – Faz referência ao mais recente valor gerado na sequência dentro da mesma sessão.

Nota: Antes de gerar a chave primária verifique se o objeto foi criado como Sequence. Lembre-se também que para usar CURRVAL, é necessário Ter usado antes o NEXTVAL.

#### Exemplo:

Para criar o Departamento Treinamento automaticamente nas regiões 1 e 2 o procedimento abaixo exemplifica:

SQL> INSERT INTO DEPTO ( COD, NOME, COD\_REGIAO ) VALUES ( COD.NEXTVAL, 'TREINAMENTO', 1 ) ;

SQL> INSERT INTO S\_DEPT ( ID, NAME, REGION ID) VALUES ( COD.NEXTVAL, 'TREINAMENTO', 2 ) ;

#### COMANDOS ÚTEIS

#### SQL > DESCRIBE USER OBJECTS ;

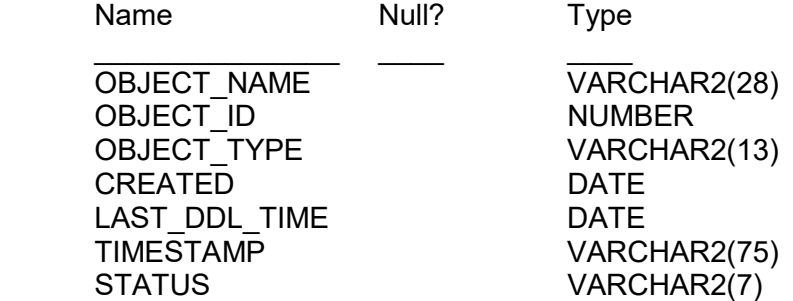

Apresentar os nomes das tabelas para um determinado "OWNER".

SQL > SELECT Object\_Name FROM User\_Objects WHERE Object\_Type = 'TABLE"

Digite a sequinte linha : SQL > SELECT \* FROM User\_Objects WHERE Object\_Type = 'SEQUENCE';

#### ESTRUTURA DE UM BLOCO PL/SQL.

DECLARE

- .
- . .
- BEGIN
- .
- .

#### . **EXCEPTION**

- . .
- .

END;

#### SEÇÃO DESCRIÇÃO

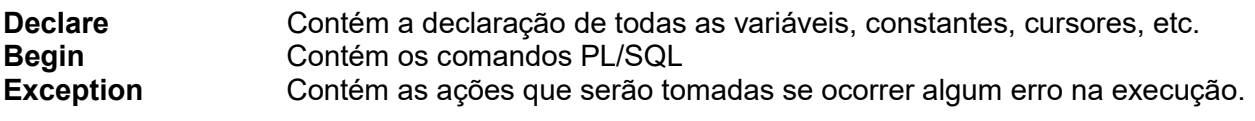

Ex.:

Create or replace procedure PROC (parametro1 in varchar2, parametro2 in varchar2 ) as

#### Begin

Declare Varnum1 number ; Varnum2 number ; Data do Dia date := sysdate ; Varalf1 varchar2(10) ; Varalf2 varchar2(1) ; Cursor MEU\_CURSOR is Select \* From Dept where campo1 = parametro1 and campo2 = parametro2 ; Begin

 /\* Comandos Diversos \*/

#### End ;

#### Excption

/\*Comandos para tratamento do erro\*/

#### End ;

### **CURSORES**

 Cursores são trechos alocados de memória destinados a processar as declarações SELECT. Podem ser definidos pelo próprio PL/SQL, chamados de Cursores Implícitos, ou podem ser definidos manualmente, são os chamados de Cursores Explícitos.

#### Cursores Explícitos

 Esta técnica exige que o cursor seja declarado manualmente na seção DECLARE, e deve conter somente declarações SELECT. Para a sua utilização os seguintes passos devem ser observados:

- Declarar o Cursor
- Abrir o Cursor ( Preparar para sua utilização ) Open
- $\bullet$  Buscar os dados Fetch
- Liberar memória após o uso (Fechar o Cursor) Close

Nota: O Cursor é sempre definido na Seção DECLARE e é aberto após o BEGIN. O número de variáveis que recebem dados na declaração FETCH deve ser igual ao número de campos definidos na declaração SELECT, quando da declaração do cursor. O sucesso ou insucesso do cursor é determinado pelo teste %FOUND% ou %NOTFOUND%. Este teste deve ser feito antes que o cursor seja fechado.

#### ATRIBUTO DESCRIÇÃO

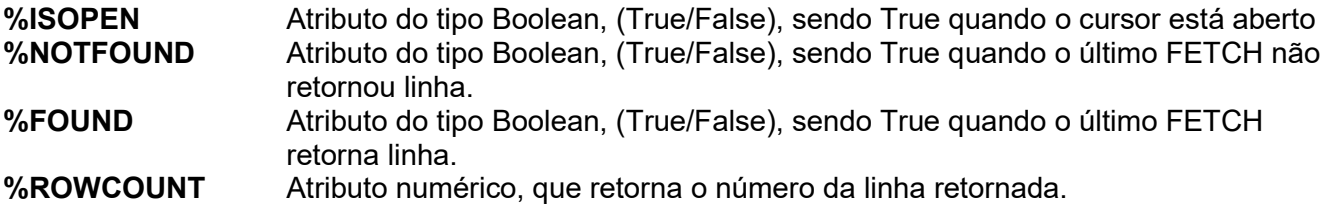

#### CURSORES IMPLÍCITOS

 Manipulado pelo próprio PL/SQL, sem a declaração na seção DECLARE. Caracterizado pelo uso da declaração SELECT a qual o PL/SQL manipula a definição do cursor implicitamente e os seguintes aspectos devem ser levados em consideração:

- Deve haver um INTO com cada cursor implícito.
- Assim como os cursores explícitos, as variáveis recebem dados com a palavra chave INTO
- Os cursores implícitos esperam que apenas uma linha seja retornada. Você deve examinar algumas exceções mais comuns, discutidas na tabela abaixo.

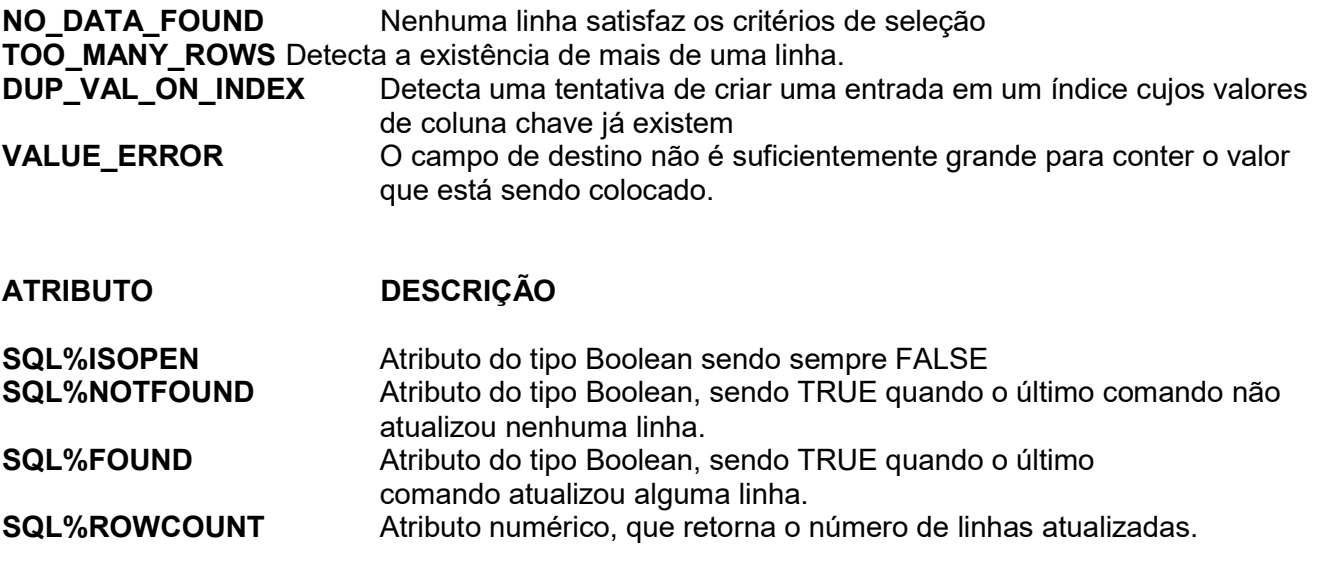

# PACKAGES

 Package é um objeto do banco de dados capaz de armazenar procedures e functions integradas, que podem ser executadas separadamente como se fossem parte de uma biblioteca ou à partir de uma execução provocar várias execuções encadeadas. A package é dividida em duas partes: a parte pública e a parte privada.

#### Construção Pública

Descrição Pode ser referenciada de qualquer ambiente no Oracle.

Localização Declarar dentro da package especification e definir dentro da package body

#### Construção Privada

Descrição Pode ser referenciada somente dentro da mesma package

Localização Declarar e definir dentro da package body

- Digitar o código fonte através da um editor de texto, criando-se primeiro a package especification e depois a package body.
- Executar o Script a partir do SQL\*PLUS, através do comando Start / @.
- Utilizar o comando execute para executar a Procedure / Function de dentro da package.

Create or Replace PACKAGE ATUALIZA\_SALARIO is

G Salario number :  $= 2500$  ;

Procedure RECEBE\_DEPT ( Dept in number, sal number );

End ;

```
Create or Replace PACKAGE BODY ATUALIZA_SALARIO is 
PROCEDURE RECEBE_DEPT ( pdept in number, sal number ) IS
 Salario valido boolean ;
 Begin
    Salario_valido := ver_salario( pdept, sal ) ;
    If Salario valido = TRUE then
       Update FUNCIONARIO set SALARIO = SALARIO * ( 1 + (sal/salario)) 
      Where \text{coddepth} = \text{pdept};
    End If ; 
  End; 
End;
```
Function Ver Salario( Deptno in number, vsal number ) return boolean is

Begin

```
 SELECT MAX(SALARIO) INTO G_Salario FROM Funcionario 
       Where \text{coddepth} = \text{depth};
       If G Salario > vsal then
                Return ( TRUE ) ; 
        Else 
                Return ( FALSE ) ; 
        End If ; 
End:
```
## TRIGGER

TRIGGER(GATILHO) – Procedure executada ( disparada ) conforme o acontecimento o acontecimento de um evento, conforme a lista abaixo relacionada.

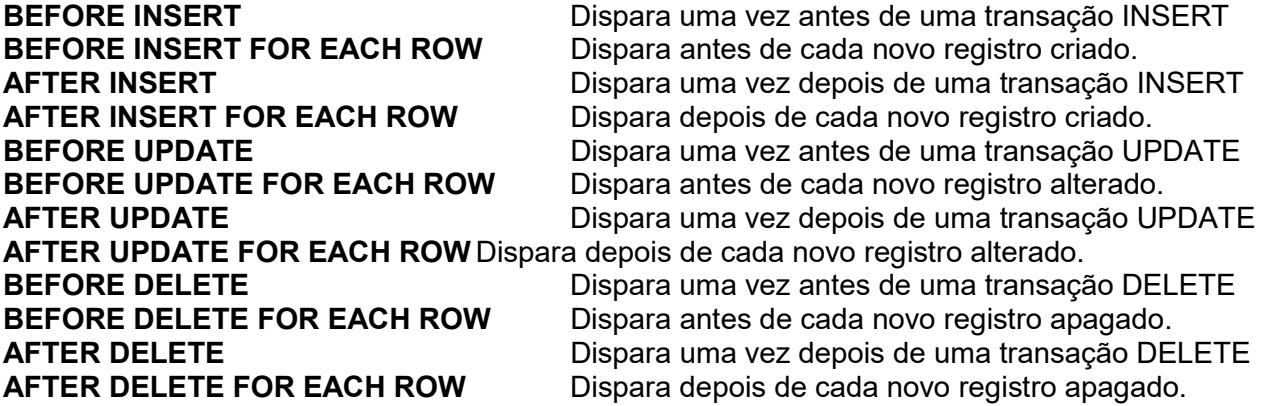

#### SET SERVEROUTPUTON

Este comando habilita o Package DBMS OUTPUT, que através da Procedure PUT LINE, enviar as mensagens após uma Transação efetuada com sucesso. Este Package, bem como as Procedures, são do próprio Oracle, criados quando da sua instalação.

Linguagem SQL

# Instrução SELECT

Instrui o programa principal do banco de dados para retornar a informação como um conjunto de registros.

#### Sintaxe

```
SELECT [predicado { * | tabela.* | [tabela.]campo1 [AS alias1]
              [, [tabela.]campo2 [AS alias2] [, ...]]} 
FROM expressãotabela [, ...] [IN bancodedadosexterno] 
[WHERE... ] 
[GROUP BY... ] 
[HAVING... ] 
[ORDER BY... ]
```
A instrução SELECT tem as partes abaixo:

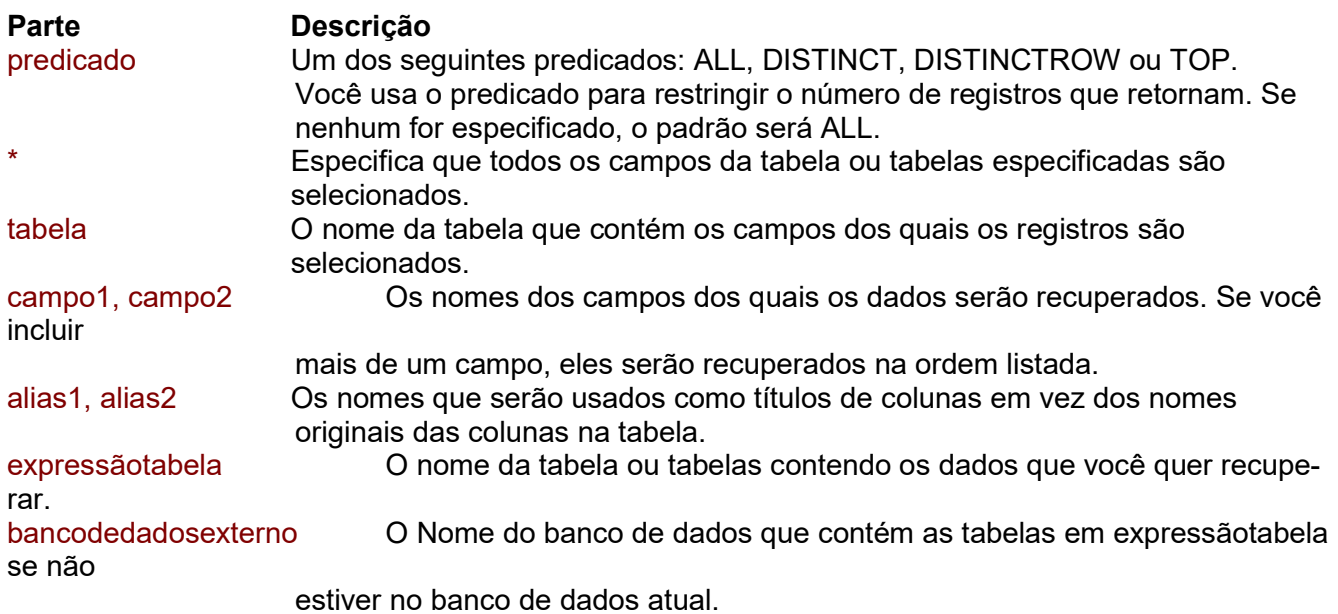

#### **Comentários**

 Para executar esta operação, o programa principal de banco de dados procura a tabela ou tabelas especificadas, extrai as colunas escolhidas, seleciona as linhas que satisfazem o critério e classifica ou agrupa as linhas resultantes na ordem especificada.

A instrução SELECT não muda os dados no banco de dados.

 SELECT é normalmente a primeira palavra em uma instrução SQL. A maior parte das instruções SQL são instruções SELECT.

A sintaxe mínima da instrução SELECT é: SELECT campos FROM tabela

 Você pode usar um asterisco (\*) para selecionar todos os campos na tabela. O exemplo abaixo seleciona todos os campos na tabela Funcionários: SELECT \* FROM Funcionários;

 Se o nome de um campo estiver incluído em mais de uma tabela na cláusula FROM, precedao com o nome da tabela e o operador . (ponto). No exemplo abaixo, o campo Departamento está nas tabelas Funcionários e Supervisores. A instrução SQL seleciona Departamento da tabela Funcionários e NomeSupv da tabela Supervisores:

SELECT Funcionários.Departamento, Supervisores.NomeSupv FROM Funcionários , Supervisores WHERE Funcionários.Departamento = Supervisores.Departamento;

 Ao criar um objeto Recordset, o programa principal de banco de dados do Jet usa o nome do campo da tabela como o nome do objeto Field no objeto Recordset. Se você quiser um nome de campo diferente ou um nome que não esteja implícito na expressão usada para gerar o campo, use a palavra reservada AS. O exemplo abaixo usa o título Nasc para nomear o objeto Field retornado no objeto Recordset resultante:

SELECT DataNasc AS Nasc FROM Funcionários;

 Sempre que você usar funções aggregate ou consultas que retornem nomes de objetos Field ambíguos ou duplicados, você precisará usar a cláusula AS para fornecer um nome alternativo para o objeto Field. O exemplo abaixo usa o título Contagem para nomear o objeto Field retornado no objeto Recordset resultante:

SELECT COUNT(FuncionárioID) AS Contagem FROM Funcionários;

 Você pode usar outras cláusulas na instrução SELECT para restringir e organizar posteriormente os seus dados retornados.

#### Cláusula GROUP BY

 GROUP BY é opcional. Valores de resumo são omitidos se não houver qualquer função aggregate SQL na instrução SELECT. Os valores Null nos campos GROUP BY são agrupados e não omitidos. No entanto, os valores Null não são avaliados em qualquer função aggregate SQL. Use a cláusula WHERE para excluir linhas que você não quer agrupadas e use a cláusula HAVING para filtrar os registros após eles terem sido agrupados.

 A não ser que contenha dados Memo ou OLE Object, um campo na lista de campos GROUP BY pode fazer referência a qualquer campo em qualquer tabela listada na cláusula FROM. Mesmo que o campo não esteja incluído na instrução SELECT, fornecida a instrução SELECT, inclua pelo menos uma função SQL. O programa principal de banco de dados do Jet não pode agrupar campos Memo ou OLE Objects.

 Todos os campos na lista de campos SELECT devem ser incluídos na cláusula GROUP BY ou incluídos como argumentos em uma função aggregate SQL.

#### Cláusula HAVING

 HAVING é opcional. HAVING é semelhante a WHERE, que determina quais registros são selecionados. Depois que os registros são agrupados com GROUP BY, HAVING determina quais registros são exibidos:

SELECT CategoriaID, Sum(UnidadesNoEstoque) FROM Produtos GROUP BY CategoriaID HAVING Sum(UnidadesNoEstoque) > 100 AND LIKE "BOS\*";

 Uma cláusula HAVING pode conter até 40 expressões vinculadas por operadores lógicos, como And ou Or.

#### Cláusula ORDER BY

 ORDER BY é opcional. Entretanto, se você quiser exibir seus dados na ordem classificada, você deve utilizar ORDER BY. O padrão ordem de classificação é ascendente (A a Z, 0 a 9). Os dois exemplos abaixo classificam os nomes dos funcionários pelo sobrenome.

SELECT Sobrenome, Nome FROM Funcionários ORDER BY Sobrenome;

SELECT Sobrenome, Nome FROM Funcionários ORDER BY Sobrenome ASC;

 Para classificar em ordem descendente (Z a A, 9 a 0), adicione a palavra reservada DESC ao final de cada campo que você quiser classificar em ordem descendente. O exemplo abaixo seleciona salários e os classifica em ordem descendente

SELECT Sobrenome, Salário FROM Funcionários ORDER BY Salário DESC, Sobrenome;

 Se você especificar um campo que contém dados Memo ou OLE Objects na cláusula ORDER BY, um erro ocorrerá. O programa principal de banco de dados do Jet não classifica campos deste tipo. ORDER BY é normalmente o último item em uma instrução SQL.

 Você pode incluir campos adicionais na cláusula ORDER BY. Os registros são classificados primeiro pelo primeiro campo listado depois de ORDER BY. Os registros que tiverem valores iguais naquele campo são classificados pelo valor no segundo campo listado e assim por diante.

#### Exemplo da instrução SELECT, cláusula FROM

 Esse exemplo seleciona os campos "Sobrenome" e "Nome" de todos os registros da tabela "Funcionários".

SELECT Sobrenome, Nome FROM Funcionários

Esse exemplo seleciona todos os campos da tabela "Funcionários".

SELECT Funcionários.\* FROM Funcionários;

 Esse exemplo conta o número de registros que têm uma entrada no campo "CódigoPostal" e nomeia o campo retornado como "Tcp".

SELECT Count(CódigoPostal) AS Tcp FROM Clientes:

 Esse exemplo mostra qual seria o salário se cada funcionário recebesse um aumento de 10 porcento. Não altera o valor original dos salários.

SELECT Sobrenome, Salário AS Atual, Salário \* 1.1 AS Proposto FROM Funcionários;

 Esse exemplo coloca o título Nome no topo da coluna "Sobrenome". O título Salário é exibido no topo da coluna "Salário".

SELECT Sobrenome AS Nome, Salário FROM Funcionários;

Esse exemplo mostra o número de funcionários e os salários médio e máximo.

SELECT Count(\*) AS [Total de Funcionários], Avg(Salário) AS [Salário Médio], Max(Salário) AS [Salário Máximo] FROM Funcionários;

 Para cada registro, mostra Sobrenome e Salário no primeiro e último campos. A seqüência de caracteres "tem um salário de" é retornada como o campo do meio de cada registro.

SELECT Sobrenome, 'tem um salário de', Salário FROM Funcionários;

#### Exemplo de cláusula GROUP BY

 Esse exemplo cria uma lista de nomes de departamentos únicos e o número de funcionários em cada um destes departamentos.

SELECT Departamento, Count([Departamento]) AS Tbc FROM Funcionários GROUP BY Departamento;

 Para cada título de função único, calcula o número de funcionários do departamento de Vendas que têm este título.

SELECT Título, Count(Título) AS Tbc FROM Funcionários WHERE Departamento = 'Vendas' GROUP BY Título;

 Esse exemplo calcula o número de itens em estoque para cada combinação de número e cor do item.

SELECT Item, Sum(Unidades) AS Tbc FROM ItensEmEstoque GROUP BY Item, Cor;

#### Exemplo de cláusula HAVING

 Esse exemplo seleciona os títulos de cargos do departamento de Produção atribuídos a mais de 50 funcionários.

SELECT Título, Count(Título) FROM Funcionários WHERE Departamento = 'Produção' GROUP BY Título HAVING Count(Título) > 50;

Esse exemplo seleciona os departamentos que tenham mais de 100 funcionários.

SELECT Departamento, Count([Departamento]) FROM Funcionários GROUP BY Departamento HAVING Count(Departamento) > 100;

#### Exemplo de cláusula ORDER BY

 As instruções SQL mostradas abaixo usam a cláusula ORDER BY para classificar os registros em ordem alfabética e depois por categoria.

Esse exemplo ordena os registros pelo sobrenome, em ordem descendente (Z-A).

SELECT Sobrenome, Nome FROM Funcionários ORDER BY Sobrenome DESC;

Esse exemplo ordena, primeiro, por categoria ID e depois por nome do produto.

SELECT CategoriaID, ProdutoNome, PreçoUnit FROM Produtos ORDER BY CategoriaID, NomeProduto;

# Instrução INSERT INTO

Adiciona um ou vários registros a uma tabela. Isto é referido como consulta anexação.

#### Sintaxe

INSERT INTO destino [IN bancodedadosexterno] [(campo1[, campo2[, ...]])] SELECT [origem.]campo1[, campo2[, ...] FROM expressãodetabela

Consulta anexação de um único registro:

INSERT INTO destino [(campo1[, campo2[, ...]])] VALUES (valor1[, valor2[, ...])

A instrução INSERT INTO tem as partes abaixo:

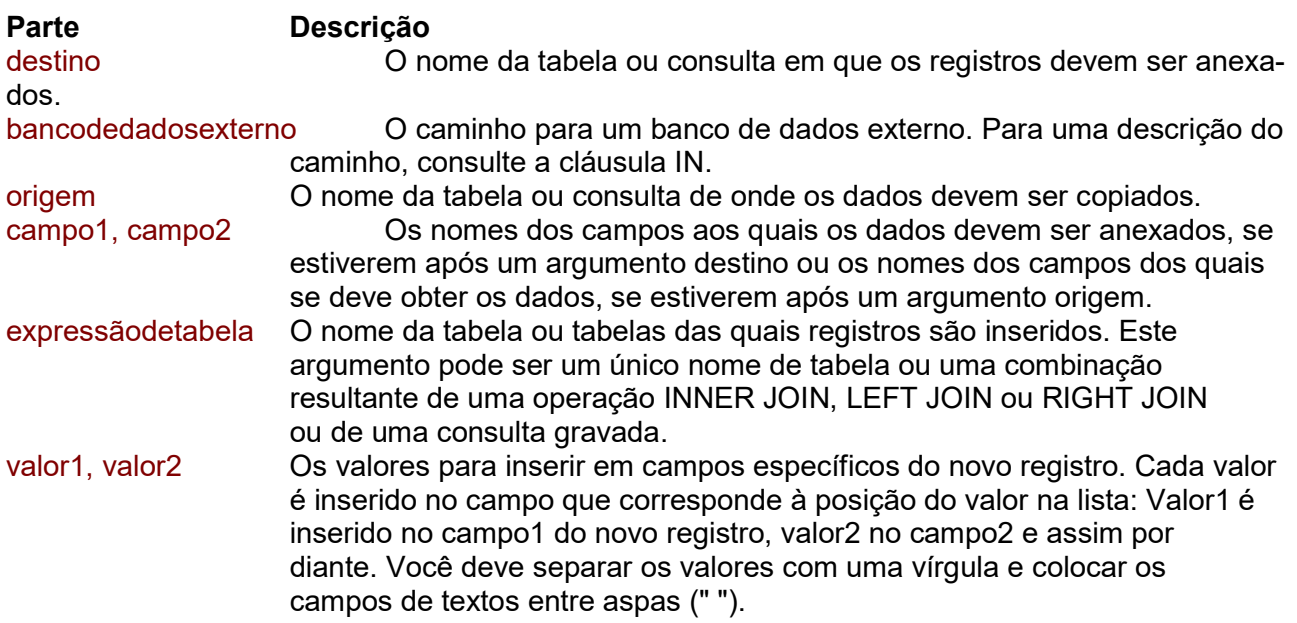

#### Comentários

 Você pode usar a instrução INSERT INTO para adicionar um único registro a uma tabela usando a sintaxe de consulta anexação de um único registro como mostrado acima. Neste caso, seu código especifica o nome e o valor de cada campo do registro. Você precisa especificar cada um dos campos do registro para os quais um valor deve ser designado e um valor para este campo. Quando você não especifica cada campo, o valor padrão ou Null é inserido nas colunas omitidas. Os registros são adicionados no final da tabela.

 Você também pode usar INSERT INTO para anexar um conjunto de registros de outra tabela ou consulta usando a cláusula SELECT ... FROM como é mostrado acima na sintaxe consulta anexação de vários registros. Neste caso, a cláusula SELECT especifica os campos para acrescentar à tabela destino especificada.

 A tabela de origem ou de destino pode especificar uma tabela ou uma consulta. Se uma consulta for especificada, o programa principal de banco de dados do Microsoft anexa a qualquer e a todas as tabelas especificadas pela consulta.

INSERT INTO é opcional, mas quando incluída, precede a instrução SELECT.

 Se sua tabela de destino contém uma chave primária, você deve acrescentar valores únicos, não Null ao campo ou campos da chave primária. Caso contrário, o programa principal de banco de dados do Jet não anexará os registros.

 Se você anexar registros a uma tabela com um campo Counter e quiser numerar novamente os registros anexados, não inclua o campo Counter em sua consulta. Inclua o campo Counter na consulta se quiser manter os valores originais do campo.

 Use a cláusula IN para anexar registros a uma tabela de outro banco de dados. Para achar quais registros serão anexados, antes de você executar a consulta anexação, primeiro execute e veja os resultados de uma consulta seleção que use o mesmo critério de seleção.

 Uma operação de consulta anexação copia os registros de uma ou mais tabelas em outra. As tabelas que contêm os registros que você anexa não são afetadas pela operação de consulta anexação.

 Em lugar de acrescentar registros existentes de outra tabela, você pode especificar o valor de cada campo em um único registro novo usando a cláusula VALUES. Se você omitir a lista de campo, a cláusula VALUES deve incluir um valor para cada campo na tabela; caso contrário, um erro ocorrerá em INSERT. Use uma instrução adicional INSERT INTO com uma cláusula VALUES para cada registro adicional que você quiser criar.

#### Exemplo de instrução INSERT INTO

 Esse exemplo seleciona todos os registros de uma tabela hipotética "Novos Clientes" e os adiciona à tabela "Clientes" (quando não são designadas colunas individuais, os nomes das colunas das tabelas SELECT devem corresponder exatamente aos da tabela INSERT INTO).

INSERT INTO Clientes SELECT [Novos Clientes].\* FROM [Novos Clientes];

Esse exemplo cria um novo registro na tabela "Funcionários"

INSERT INTO Funcionários (Nome,Sobrenome, Título) VALUES ("André", "Pereira", "Estagiário");

 Esse exemplo seleciona todos os estagiários de uma tabela hipotética "Estagiários" que foram contratados há mais de 30 dias e adiciona seus registros à tabela "Funcionários".

INSERT INTO Funcionários SELECT Estagiários.\* FROM Estagiários WHERE DataContrato < Now() - 30;

# Declaração UPDATE

Cria uma consulta atualização que altera os valores dos campos em uma tabela especificada com base em critérios específicos.

#### Sintaxe

UPDATE tabela SET valornovo WHERE critério;

A instrução UPDATE tem as partes abaixo:

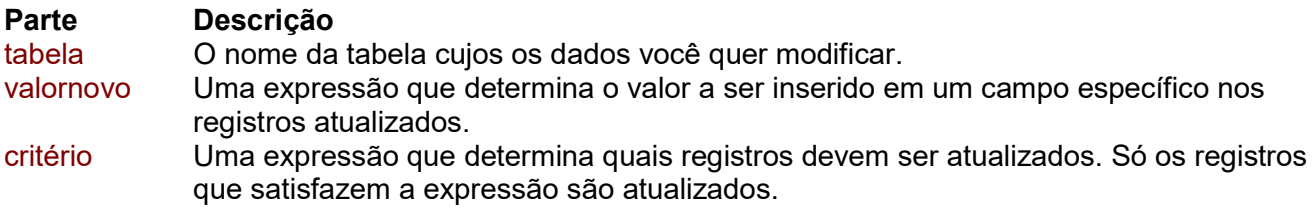

#### Comentários

 UPDATE é especialmente útil quando você quer alterar muitos registros ou quando os registros que você quer alterar estão em várias tabelas. Você pode alterar vários campos ao mesmo tempo. O exemplo abaixo aumenta o Valor do Pedido em 10 por cento e o valor do Frete em 3 por cento para embarques do Reino Unido:

UPDATE Pedidos SET ValorPedido = ValorPedido \* 1.1, Frete = Frete \* 1.03 WHERE PaísEmbarque = 'RU';

 UPDATE não gera um conjunto de resultados. Se você quiser saber quais resultados serão alterados, examine primeiro os resultados da consulta seleção que use os mesmos critérios e então execute a consulta atualização.

#### Exemplo de instrução UPDATE

 Esse exemplo muda os valores no campo "RelatórioPara" para 5 para todos os registros de funcionários que atualmente têm valores de RelatórioPara de 2.

UPDATE Funcionários SET RelatórioPara = 5 WHERE RelatórioPara = 2;

 Esse exemplo aumenta o "PreçoUnit" de todos os produtos não suspensos do fornecedor 8 em 10 porcento.

UPDATE Produtos SET PreçoUnit = PreçoUnit \* 1.1 WHERE FornecedorID = 8 AND Suspenso = No;

# Instrução DELETE

Cria uma consulta exclusão que remove registros de uma ou mais tabelas listadas na cláusula FROM que satisfaz a cláusula WHERE.

#### Sintaxe

DELETE [tabela.\*] FROM tabela WHERE critério

A instrução DELETE tem as partes abaixo:

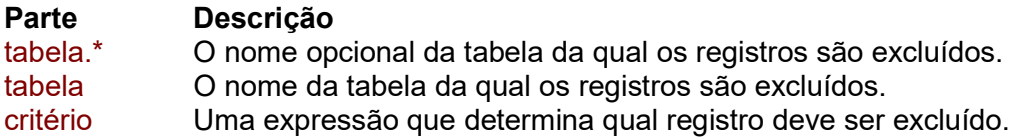

#### **Comentários**

 DELETE é especialmente útil quando você quer excluir muitos registros. Para eliminar uma tabela inteira do banco de dados, você pode usar o método Execute com uma instrução DROP.

 Entretanto, se você eliminar a tabela, a estrutura é perdida. Por outro lado, quando você usa DELETE, apenas os dados são excluídos. A estrutura da tabela e todas as propriedades da tabela, como atributos de campo e índices, permanecem intactos.

 Você pode usar DELETE para remover registros de tabelas que estão em uma relação um por vários com outras tabelas. Operações de exclusão em cascata fazem com que os registros das tabelas que estão no lado "vários" da relação sejam excluídos quando os registros correspondentes do lado "um" da relação são excluídos na consulta. Por exemplo, nas relações entre as tabelas Clientes e Pedidos, a tabela Clientes está do lado "um" e a tabela Pedidos está no lado "vários" da relação. Excluir um registro em Clientes faz com que os registros correspondentes em Pedidos sejam excluídos se a opção de exclusão em cascata for especificada.

 Uma consulta de exclusão exclui registros inteiros e não apenas dados em campos específicos. Se você quiser excluir valores de um campo específico, crie uma consulta atualização que mude os valores para Null.

#### Importante

 Após remover os registros usando uma consulta exclusão, você não poderá desfazer a operação. Se quiser saber quais arquivos foram excluídos, primeiro examine os resultados de uma consulta seleção que use o mesmo critério e então, execute a consulta exclusão. Mantenha os backups de seus dados. Se você excluir os registros errados, poderá recuperá-los a partir dos seus backups.

#### Exemplo de instrução DELETE

 Esse exemplo exclui todos os registros de funcionários cujo título seja Estagiário. Quando a cláusula FROM inclui apenas uma tabela, não é necessário indicar o nome da tabela na instrução DELETE.

DELETE \*FROM Funcionários WHERE Título = 'Estagiário';

# Subconsultas SQL

Uma subconsulta é uma instrução SELECT aninhada dentro de uma instrução SELECT, INSERT, DELETE ou UPDATE ou dentro de uma outra subconsulta.

Sintaxe

Você pode usar três formas de sintaxe para criar uma subconsulta:

comparação [ANY | ALL | SOME] (instruçãosql) expressão [NOT] IN (instruçãosql) [NOT] EXISTS (instruçãosql)

Uma subconsulta tem as partes abaixo:

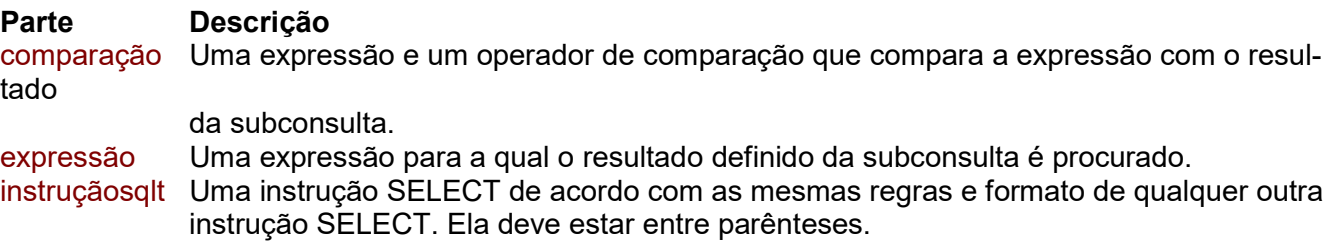

#### Comentários

 Você pode usar uma subconsulta em vez de uma expressão na lista de campo de uma instrução SELECT ou em uma cláusula WHERE ou HAVING. Em uma subconsulta, você usa uma instrução SELECT para fornecer um conjunto de um ou mais valores específicos para avaliar as expressões das cláusulas WHERE ou HAVING.

 Use o predicado ANY ou SOME, que são sinônimos, para recuperar registros na consulta principal que satisfaçam a comparação com quaisquer registros recuperados na subconsulta. O exemplo abaixo retorna todos os produtos cujo preço unitário é maior que o preço de qualquer produto vendido com um desconto de 25 por cento ou mais:

SELECT \* FROM Produtos WHERE PreçoUnit > ANY (SELECT PreçoUnit FROM PedidoDetalhes WHERE Desconto >= .25);

 Use o predicado ALL para recuperar apenas os registros na consulta principal que satisfaçam a comparação com todos os registros recuperados na subconsulta. Se você mudou ANY para ALL no exemplo acima, a consulta retornaria apenas os produtos cujo preço unitário fosse maior que o de todos os produtos vendidos com um desconto de 25 por cento ou mais. Isto é muito mais restritivo.

 Use o predicado IN para recuperar apenas os registros na consulta principal para os quais alguns registros na subconsulta contêm um valor igual. O exemplo abaixo retorna todos os produtos com um desconto de 25 por cento ou mais:

SELECT \* FROM Produtos WHERE ProdutoID IN (SELECT ProdutoID FROM PedidoDetalhes WHERE Desconto >= .25);

 De maneira contrária, você pode usar NOT IN para recuperar apenas os registros na consulta principal para os quais não existam registros com valores iguais na subconsulta. Utilize o predicado EXISTS (com a palavra reservada NOT opcionalmente) em comparações true/false para determinar se a subconsulta retorna algum registro.

 Você também pode usar aliases de nomes de tabelas em uma subconsulta para fazer referência a tabelas listadas em uma cláusula FROM fora da subconsulta. O exemplo abaixo retorna os nomes dos funcionários cujos salários sejam iguais ou superiores à média de salários de todos os funcionários na mesma função. Para a tabela Funcionários é dada o alias "T1":

SELECT Sobrenome, Nome, Título, Salário FROM Funcionários AS T1 WHERE Salário >= (SELECT Avg(Salário) FROM Funcionários WHERE T1. T1.Título = Funcionários.Título) Order by Title;

 No exemplo acima, a palavra reservada AS é opcional. Algumas subconsultas são aceitas em consultas de tabela cruzada especialmente como predicados (as da cláusula WHERE). Subconsultas como saída (as da lista SELECT) não são aceitas em tabelas de referência cruzada.

#### Exemplos de subconsultas SQL

 Esse exemplo lista o nome, título e salário de todos os representantes de vendas cujos salários sejam superiores aos de todos os gerentes e diretores.

SELECT Sobrenome, Nome, Título, Salário FROM Funcionários WHERE Título LIKE "\*Repr Vendas\*" AND Salário > ALL (SELECT Salário FROM Funcionários WHERE (Título LIKE "\*Gerente\*") OR (Título LIKE "\*Diretor\*"));

 Esse exemplo lista o nome e preço unitário de todos os produtos cujo preço unitário seja igual ao do Licor de Cacau.

SELECT NomeProduto, PreçoUnit FROM Produtos WHERE PreçoUnit = (SELECT PreçoUnit FROM [Produtos] WHERE NomeProduto = "Licor de Cacau");

 Esse exemplo lista a empresa e o contato de cada empresa de todos os clientes que fizeram pedidos no segundo trimestre de 1995.

SELECT NomeContato, NomeEmpresa, ContatoTítulo, Fone FROM Clientes WHERE ClienteID IN (SELECT ClienteID FROM Pedidos WHERE DataPedido BETWEEN '1/04/95' AND '1/07/95');

 Esse exemplo lista os funcionários cujo salário seja maior que a média dos salários de todos os funcionários.

SELECT Sobrenome, Nome, Título, Salário FROM Funcionários T1 WHERE Salário >= (SELECT AVG(Salário) FROM Funcionários WHERE Funcionários.Título = T1.Título) ORDER BY Título;

 Esse exemplo seleciona o nome de todos os funcionários que tenham registrado pelo menos um pedido. Isto também poderia ser feito com INNER JOIN.

SELECT Nome, Sobrenome FROM Funcionários AS E WHERE EXISTS (SELECT \* FROM Pedidos AS O WHERE O.FuncionárioID = E.FuncionárioID);

 Altera o campo Efetuado do arquivo de serviços para 2 caso o mesmo tenha parecer técnico da entidade encaminhanhamento diferente de nulo.

UPDATE servico SET efetuado = 2 WHERE numero\_servico = ANY (SELECT servico.numero\_servico FROM servico INNER JOIN encaminhamento ON (servico.numero\_servico = encaminhamento. numero\_servico) AND (servico. ano\_servico = encaminhamento.ano\_servico) WHERE (((servico.efetuado) Is Null) AND ((encaminhamento.parecer\_tecnico) Is Not Null)) GROUP BY servico.numero\_servico ORDER BY servico.numero\_servico);